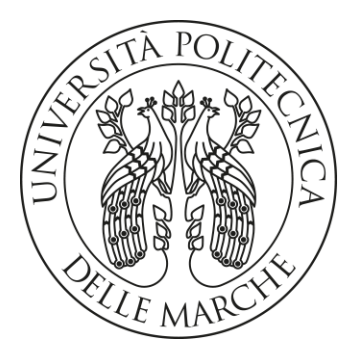

#### **UNIVERSITA' POLITECNICA DELLE MARCHE**

#### **FACOLTA' DI INGEGNERIA**

Corso di Laurea triennale in Ingegneria Meccanica

### **PROGRAMMAZIONE E VALIDAZIONE SPERIMENTALE DI UNA STAZIONE ROBOTIZZATA COLLABORATIVA PER MONTAGGIO GRUPPI ASSEMBLATI**

### **DEVELOPMENT AND EXPERIMENTAL VALIDATION OF A COLLABORATIVE APPLICATION FOR ROBOTIZED ASSEMBLY**

Prof. Palpacelli Matteo Claudio Radicioni Riccardo

Relatore: Tesi di Laurea di:

Correlatore:

Prof. Costa Daniele

A.A. 2022 / 2023

# **Indice**

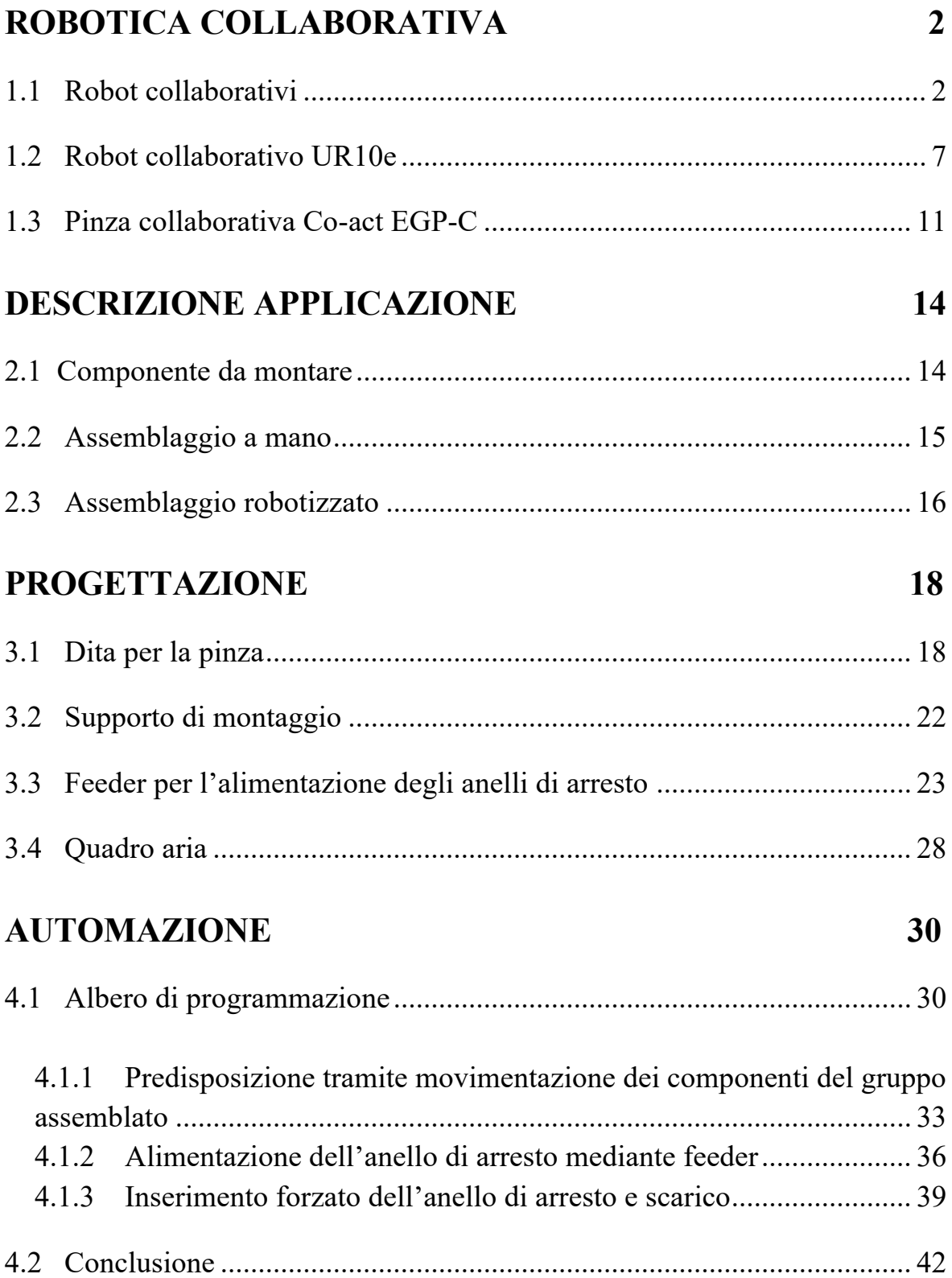

# **Elenco delle figure**

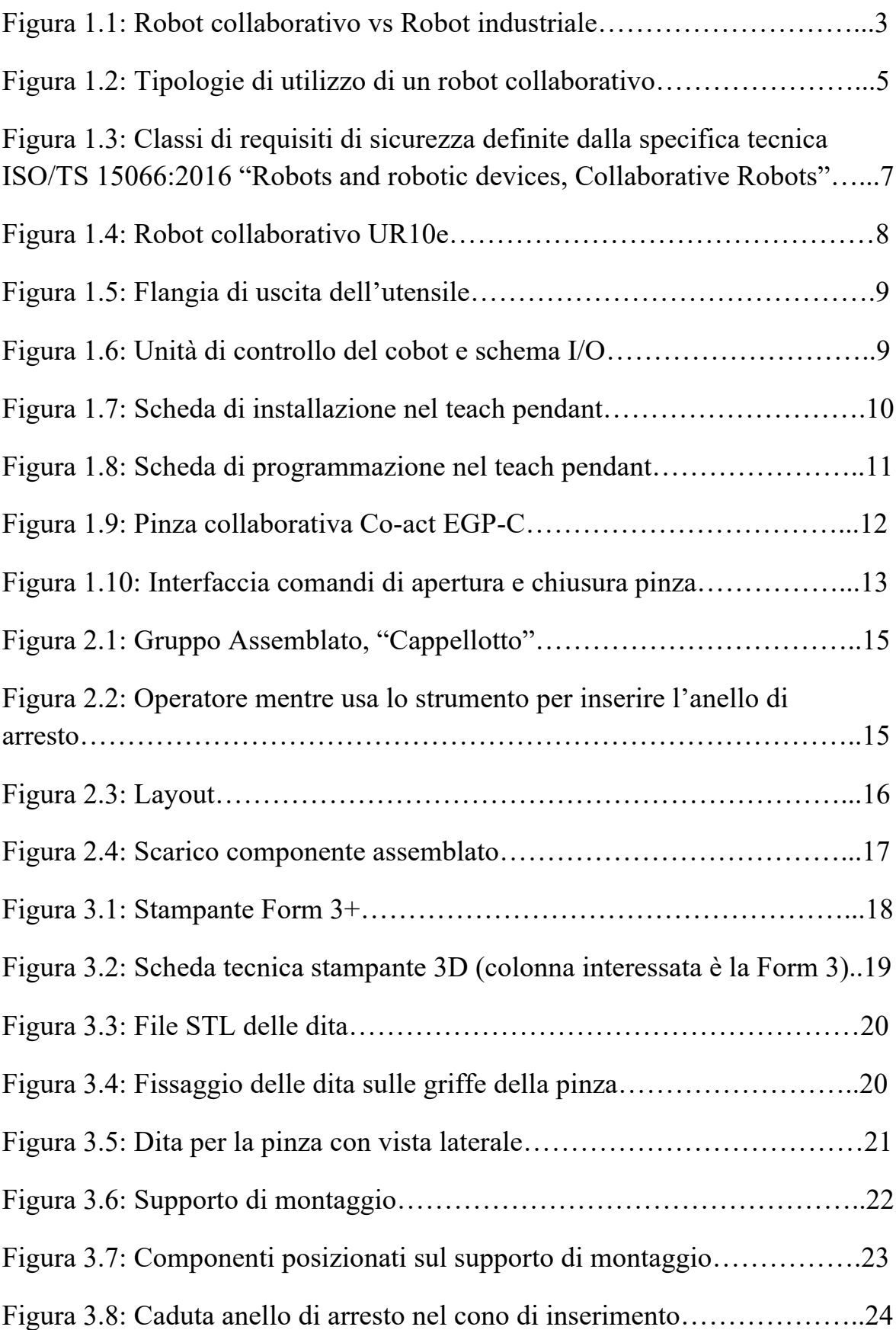

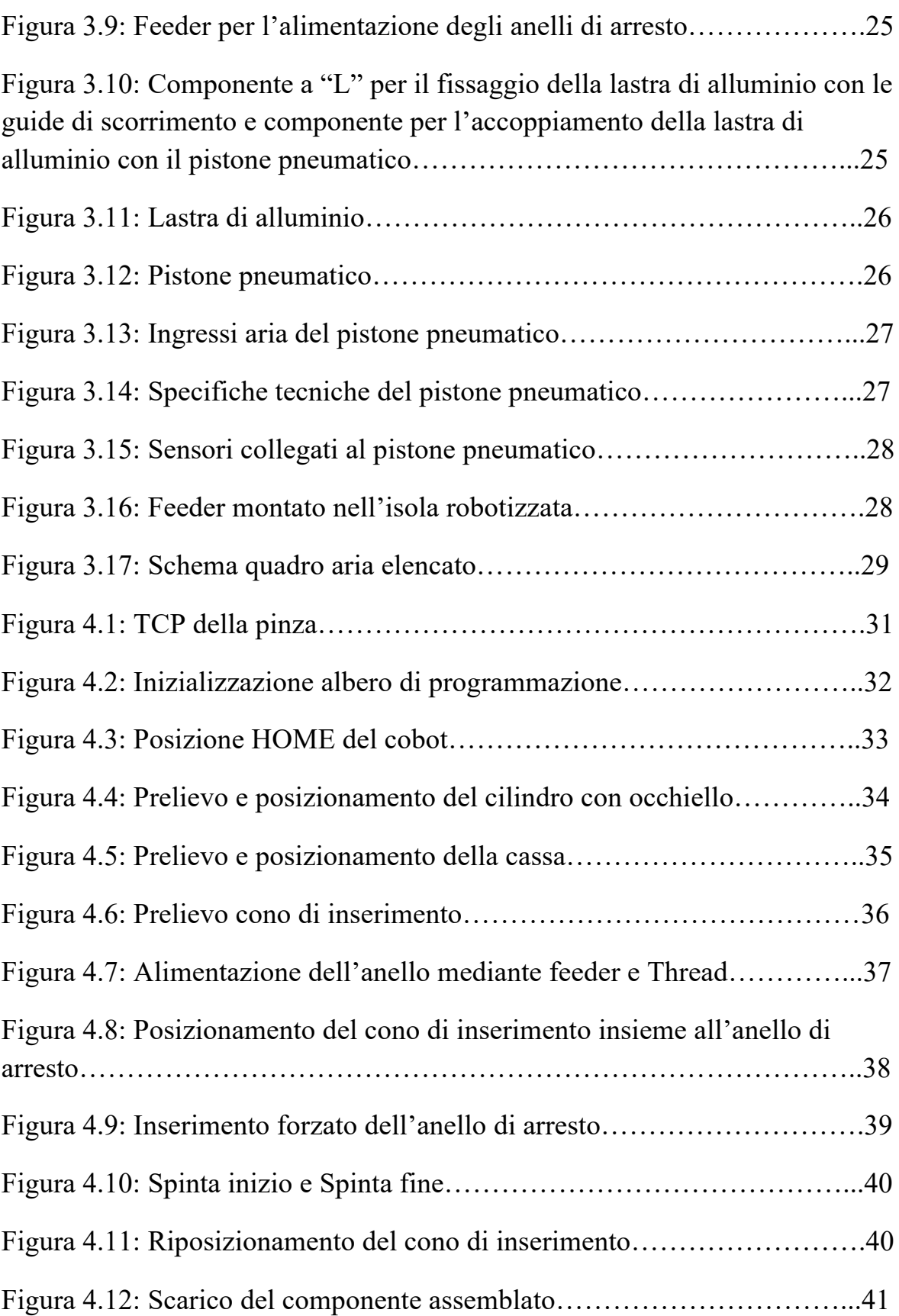

# **Introduzione**

Il seguente lavoro di tesi nasce dall'attività svolta durante il tirocinio curriculare nel Dipartimento di Ingegneria Industriale e Scienze Matematiche dell'Università Politecnica delle Marche, nello specifico, presso il laboratorio di ricerca i-Labs Industry, relativa alla realizzazione di un assemblaggio meccanico che coinvolge la robotica collaborativa. Tale applicazione nasce dall'esigenza di un'azienda esterna di innovare, sviluppare e realizzare nuovi processi produttivi riguardanti l'Impresa 4.0. Nello specifico la volontà del committente è quella di intervenire nella trasformazione digitale, iniziando dalla robotizzazione di un assemblaggio manuale per poi estendere il processo a tutte le funzioni aziendali. A tal fine, l'obiettivo del presente progetto è studiare, sviluppare e realizzare una piattaforma produttiva flessibile, riconfigurabile e integrata, radicalmente innovativa rispetto allo stato dell'arte dell'azienda proponente. Questa collaborazione tra il laboratorio di i-Labs Industry e il committente e stata possibile grazie al progetto RICERCA E SVILUPPO PER INNOVARE LE MARCHE: *PR MARCHE FESR 2021/2027 – ASSE 1 – OS 1.1 – AZIONE 1.1.1 – Intervento 1.1.1.1 – Incentivi alle imprese per attività collaborativa di ricerca industriale e sviluppo sperimentale negli ambiti della Strategia regionale per la specializzazione intelligente.*

### **Capitolo 1**

### **Robotica collaborativa**

#### **1.1 Robot collaborativi**

I sistemi robotici industriali tradizionali richiedono pesanti protezioni e dispositivi di sicurezza periferici che riducono la flessibilità e aumentano i costi e lo spazio necessario. Il mercato attuale, tuttavia, richiede tempi di consegna ridotti e personalizzazione di massa, imponendo così sistemi di assemblaggio flessibili e multiuso. I robot collaborativi, o cobot, rappresentano un'evoluzione naturale, nata nel contesto di industria 4.0, in grado di risolvere le sfide esistenti nelle attività di produzione e assemblaggio [1].

Nonostante la loro diffusione relativamente recente, il concetto cobot è stato inventato nel 1996 da J. Edward Colgate e Michael Pashkin. Con il termine robot collaborativo si vuole intendere un robot progettato per rispettare criteri di sicurezza, flessibilità e compattezza, concepito per interagire con l'operatore in uno spazio di lavoro condiviso, senza barriere o gabbie protettive a separarli. Un cobot è quindi un robot compatto e sicuro, ma è soprattutto uno strumento intelligente nelle mani dell'operatore, contraddistinto da una notevole semplicità di programmazione e utilizzo, e dalla rapidità di integrazione in un flusso di lavoro che può essere in continua evoluzione [1].

Dunque, i robot collaborativi non sostituiscono l'uomo nello svolgimento di un compito, ma si affiancano ad esso così da combinare la forza, la resistenza, la ripetibilità e l'accuratezza dei robot con l'intuizione, la flessibilità e le versatili capacità di problem solving e sensoriali dell'uomo [2].

Le caratteristiche che contraddistinguono i cobot dai robot tradizionali possono essere osservate già ad un primo sguardo:

- Dimensioni ridotte e leggerezza dei cobot.
- Design ergonomico, che deve essere il più possibile a misura d'uomo. Questo è un aspetto chiave della robotica collaborativa, che pone al centro del processo di produzione l'uomo e i suoi bisogni.
- Assenza di barriere protettive che separano i cobot dall'operatore.
- Assenza di motori, cavi, componenti meccanici o elettrici esposti che possono costituire una fonte di pericolo per l'operatore.

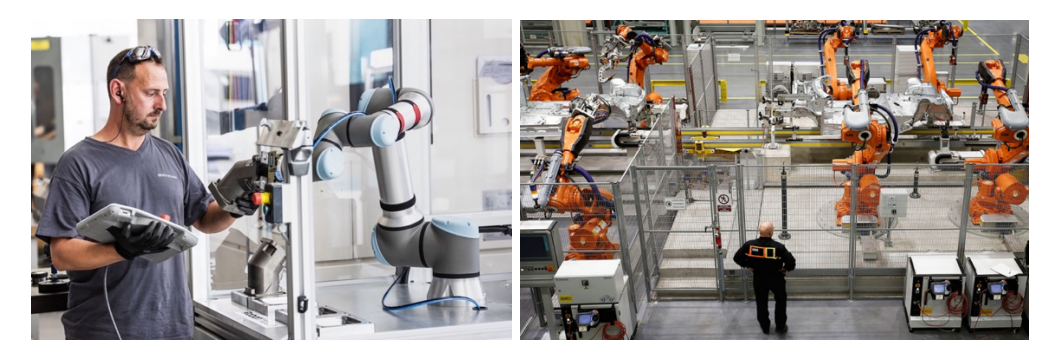

*Figura 1.1: Robot collaborativo vs Robot industriale*

Inoltre, i robot collaborativi devono essere dotati di sistemi aggiuntivi rispetto ai robot tradizionali, come sensori di forza e di coppia, limiti di forza, sistemi di visione (telecamere), sistemi laser, sistemi anticollisione, riconoscimento dei comandi vocali e/o sistemi per coordinare le azioni degli operatori umani con il loro movimento [1]. Questi sistemi sono fondamentali per garantire il controllo, la sicurezza e il supporto dell'operatore durante la cooperazione con il robot collaborativo.

Pertanto, i principali vantaggi offerti dai cobot sono [1]:

1. Un miglioramento delle condizioni di lavoro e dell'ergonomia delle operazioni svolte, liberando gli operatori dai rischi per la salute associati a posture forzate, esecuzione prolungata di movimenti ripetitivi e movimentazione manuale di carichi pesanti, ingombranti e pericolosi. Inoltre, i cobot si sostituiscono all'operatore in tutte quelle operazioni a basso valore aggiunto che risultano poco gratificanti per l'uomo. La collaborazione tra robot e operatore umano risulta particolarmente vantaggiosa per i compiti di assemblaggio.

- 2. L'uso efficiente dello spazio in fabbrica, permettendo di semplificare il layout produttivo attraverso l'eliminazione delle barriere e, quindi, andare a ridurre il foot-print.
- 3. La facilità di programmazione dei robot, anche per personale non altamente qualificato, anche grazie all'apprendimento tramite guida manuale del robot.
- 4. La flessibilità e la facilità di installazione: dato che i robot collaborativi non richiedono sistemi di sicurezza rigidi, possono essere installati con semplicità e in tempi brevi. Questa caratteristica li rende dunque adatti ai casi in cui il layout produttivo deve cambiare continuamente.
- 5. I sistemi collaborativi possono anche portare a costi di produzione diretti unitari più bassi; si è infatti osservato come un grado di collaborazione più elevato migliori la produttività.

Mentre gli svantaggi legati ai cobot derivano principalmente dalla necessità di dimostrarsi sicuri per l'operatore; questo comporta quindi:

- 1. Minori velocità di movimento rispetto ai robot tradizionali.
- 2. Ridotti carichi manipolabili, anche se risultano comunque considerevoli se rapportati al peso del robot stesso.
- 3. Maggiori costi del robot, che vengono però compensati dai minori costi per la realizzazione della cella.

L'interazione tra cobot e operatore può avvenire secondo diverse metodologie che possono essere distinte in [1]:

• Coesistenza, quando un robot e un essere umano si trovano nello stesso ambiente ma senza interagire l'uno con l'altro. Non c'è contatto diretto

tra uomo e robot, e il processo viene eseguito in modo indipendente e simultaneo.

- Interazione, se un essere umano e un robot che condividono lo stesso spazio di lavoro comunicano tra loro. Una parte della guida o controlla l'altra, o tra di loro si verifica qualsiasi contatto fisico. Sia l'essere umano che il robot possono lavorare allo stesso compito ma completare l'attività passo dopo passo in un ordine sequenziale.
- Cooperazione, quando l'operatore umano e il cobot lavorano contemporaneamente nello stesso spazio di lavoro, anche se ciascuno si concentra sui propri compiti. Le parti cooperanti possono condividere alcune delle loro risorse fisiche, cognitive o computazionali, anche se hanno una propria autonomia.
- Collaborazione, quando la persona e il robot svolgono un'attività congiunta in uno spazio di lavoro condiviso, con l'obbiettivo di portare a termine insieme una serie di compiti. Richiede in genere un'attività coordinata e sincrona da parte di tutti gli agenti in cui è consentito anche il contatto fisico.

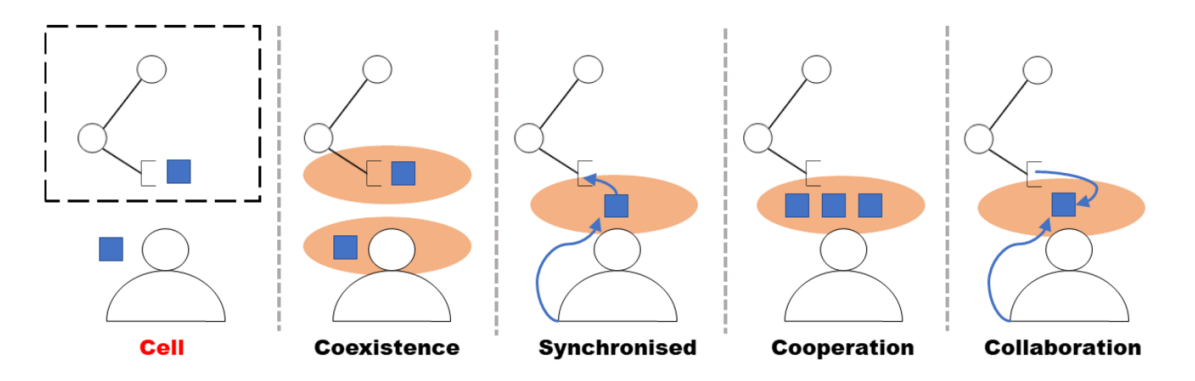

*Figura 1.2: Tipologie di utilizzo di un robot collaborativo*

Data la stretta collaborazione che si può instaurare tra essere umano e cobot sono state sviluppate apposite norme che ne regolano i diversi aspetti. In particolare, le applicazioni collaborative rientrano nell'ambito generale della sicurezza dei macchinari regolata dalla Direttiva Macchine, che definisce i

Requisiti essenziali di salute e sicurezza (RESS). Le norme di riferimento riportate dalla Direttiva Macchine sono [1]:

- UNI EN ISO 12100:2010 "Sicurezza delle macchine, principi generali di progettazione, valutazione e riduzione rischi".
- UNI EN ISO 1218-2:2011 "Robot e attrezzature per robot, Requisiti di sicurezza per robot industriali, Parte 2: Sistemi e integrazione di robot".
- UNI EN ISO 10218-1:2012 "Robot e attrezzature per robot, Requisiti di sicurezza per robot industriali, Parte 1: Robot".

La specifica tecnica ISO/TS 15066:2016 "Robots and robotic devices, Collaborative Robots" è dedicata appositamente ai requisiti di sicurezza per robot collaborativi e stabilisce quattro diverse classi di requisiti di sicurezza:

- 1. L'arresto monitorato con valutazione della sicurezza (SMS), utilizzato per interrompere il movimento del robot prima che un operatore entri nell'area di lavoro collaborativa. Questa modalità è tipicamente utilizzata quando il cobot lavora prevalentemente da solo, ma occasionalmente un operatore umano può entrare nel suo spazio di lavoro. Va specificato che l'arresto del robot non avviene in emergenza e quindi non è richiesto un riavvio del cobot una volta che l'operatore si è allontanato dall'area di lavoro.
- 2. Guida manuale (HG), in cui l'operatore utilizza un dispositivo azionato a mano, situato in corrispondenza o in prossimità dell'end-effector del robot, per trasmettere comandi di movimento al sistema robotico.
- 3. Monitoraggio della velocità e della separazione (SSM), in cui il sistema robotico e l'operatore possono muoversi contemporaneamente nello spazio di lavoro collaborativo. La riduzione del rischio si ottiene mantenendo sempre almeno la distanza di separazione protettiva tra operatore e robot. Durante il movimento del robot, il sistema robotico si ferma. Quando l'operatore si allontana dal sistema robotico, quest'ultimo può riprendere il movimento automaticamente in base alla

posizione dell'operatore. Quando il cobot riduce la velocità, la distanza di protezione diminuisce di conseguenza.

4. Limitazione della potenza e della forza (PFL). Il robot collaborativo, infatti, deve essere progettato per ridurre i rischi per l'operatore, non superando i valori limite applicabili per i contatti quasi statici e transitori, come definito dalla valutazione dei rischi. I cobot devono essere dunque in grado di percepire le sollecitazioni applicate alla loro struttura e di dissipare le forze in caso di impatto.

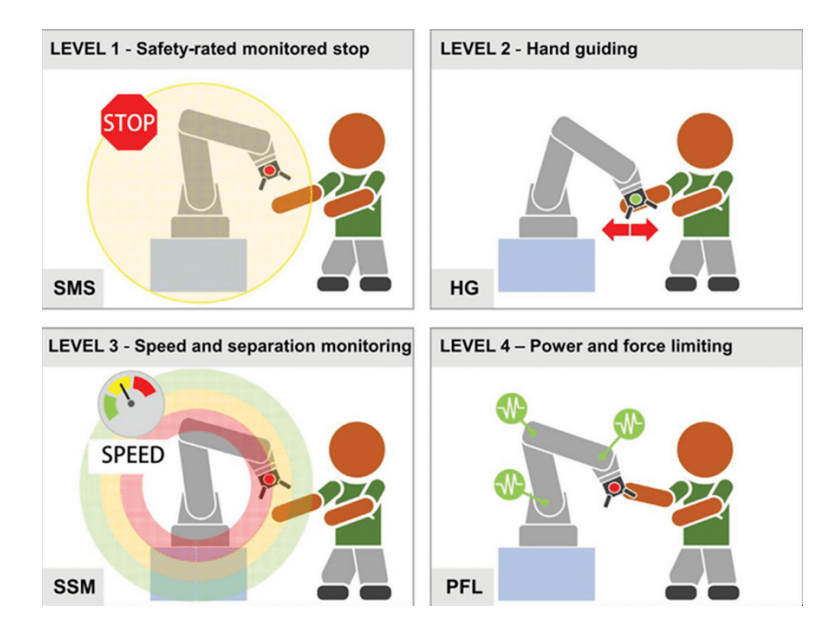

*Figura 1.3: Classi di requisiti di sicurezza definite dalla specifica tecnica ISO/TS 15066:2016 "Robots and robotic devices, Collaborative Robots".*

Le modalità collaborative possono essere adottate anche quando si utilizzano robot industriali tradizionali. Tuttavia, sono necessari diversi dispositivi di sicurezza, ad esempio sensori laser e sistemi di visione, o modifiche del software, che comportano ulteriori costi hardware e di configurazione.

#### **1.2 Robot collaborativo UR10e**

L'applicazione di assemblaggio è stata sviluppata attorno al robot collaborativo UR10e. Questo cobot, prodotto dalla Universal Robots, è dotato di 6 giunti rotanti: base, spalla, gomito, polso 1, polso 2 e polso 3. La base e la spalla hanno una velocità massima di 120 °/s, e i restanti giunti di 180 °/s. È il più potente cobot della e-series, e il suo raggio massimo risulta essere 1300 mm, mentre il carico utile massimo, detto payload, di 10 kg. Nel sesto asse è integrato un sensore di forza/coppia che garantisce sensibilità e precisione nei movimenti, necessarie per la vasta gamma di applicazioni implementabili [3] [4].

Questa famiglia di robot ha anche delle nuove funzioni di sicurezza, come il tempo e la distanza di arresto personalizzabili, che li rendono sicuri e versatili. Le funzioni di sicurezza, certificate da TUV Nord, rispettano i requisiti delle certificazioni EN ISO 13849-1 ed EN ISO 10218-1 per la collaborazione uomomacchina in assenza di barriere di sicurezza [4].

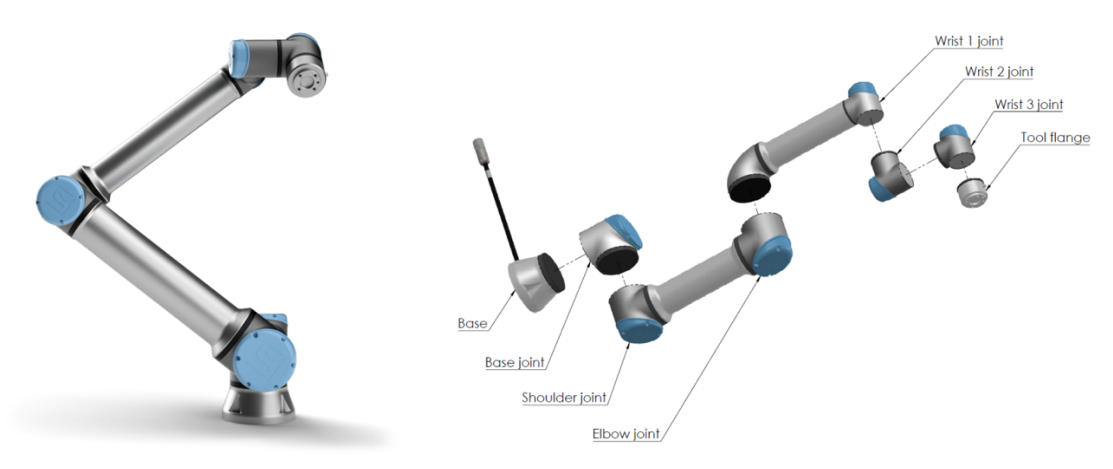

*Figura 1.4: Robot collaborativo UR10e*

Sul polso 3 del cobot è possibile collegare meccanicamente un utensile alla flangia normata ISO 9409-1-50-4-M6, dotata di un foro di allineamento per garantire un posizionamento unico dell'utensileria all'estremità del braccio e di un connettore a 8 pin che fornisce alimentazione e segnali ai vari sistemi collegabili [5].

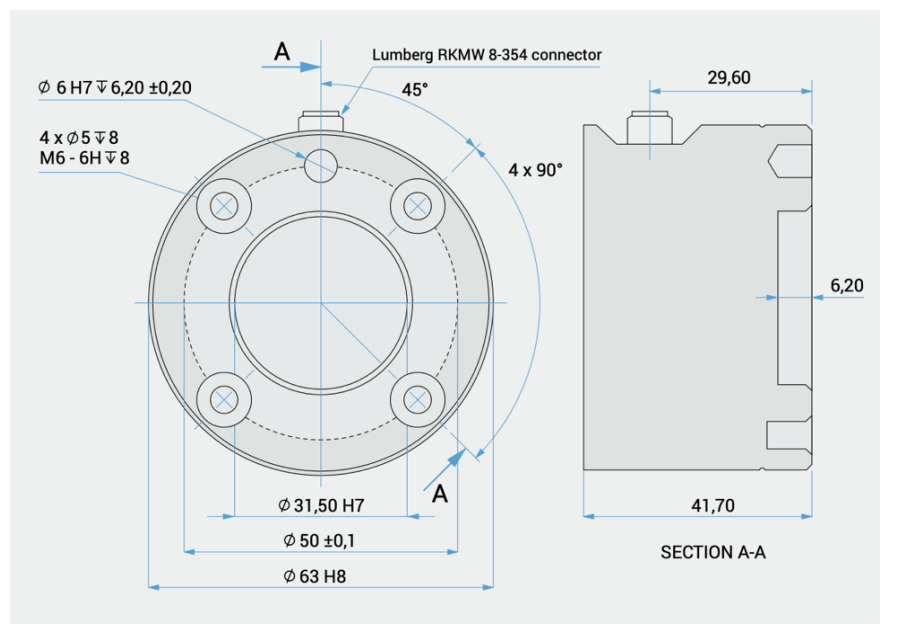

*Figura 1.5: Flangia di uscita dell'utensile*

Le operazioni eseguite dal cobot sono gestite dalla sua unità di controllo, nella quale si trovano la scheda madre, la scheda SD e la scheda di controllo di sicurezza. Quest'ultima gestisce tutti gli ingressi e le uscite dalla centralina, e la connettività con le apparecchiature periferiche, come ad esempio dispositivi di sicurezza, sensori, interfaccia macchina e pulsanti [6].

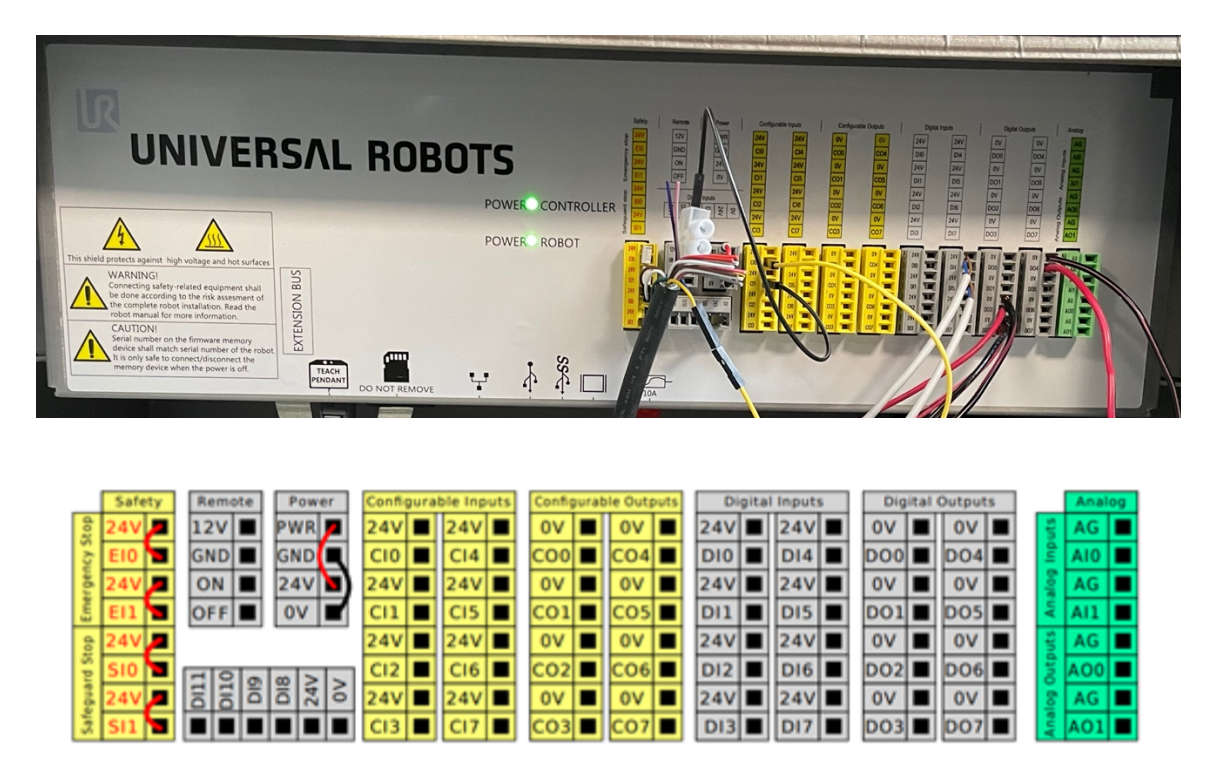

*Figura 1.6: Unità di controllo del cobot e schema I/O*

L'ingresso di sicurezza ridondante (Safety) serve per collegare l'arresto di emergenza esterno e l'arresto di protezione. I 16 connettori gialli possono essere utilizzati per scopi generici o anche come ingressi e uscite sicurezza ridondanti. I 16 connettori grigi sono ingressi e uscite digitali per scopi generici (come sensori ad esempio), mentre i connettori verdi sono per segnali analogici. La scheda di controllo di sicurezza contiene anche un micro pc con potenza di calcolo elevata, connettività ethernet e USB. La scheda SD contiene tutto il software, compreso il sistema operativo basato su Linux.

Il terminale di programmazione, noto come teach pendant, è il dispositivo touch screen tramite cui il braccio robotico viene acceso, programmato per compiti specifici e si controllano i segnali dei dispositivi periferici (pinze e sensori). PolyScope è l'interfaccia grafica per l'utente adottata da Universal Robots, all'interno del quale sono presenti varie schede, ognuna delle quali ha funzioni precise. La *scheda di istallazione*, ad esempio, serve per configurare il robot prima dell'utilizzo andando a inserire parametri necessari per il corretto funzionamento, come il TCP (Tool Centre Point) e il payload (carico utile), ma anche per configurare tutti gli strumenti collegati al cobot.

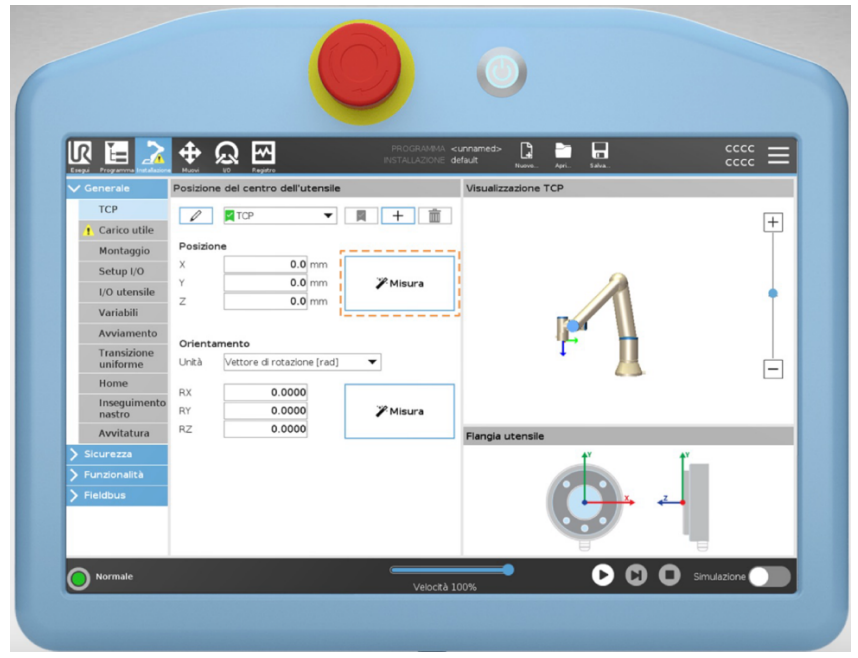

*Figura 1.7: Scheda di installazione nel teach pendant*

Un'altra delle schede principali è la *scheda di programma*, all'interno della quale è possibile creare o modificare programmi eseguibili dal cobot.

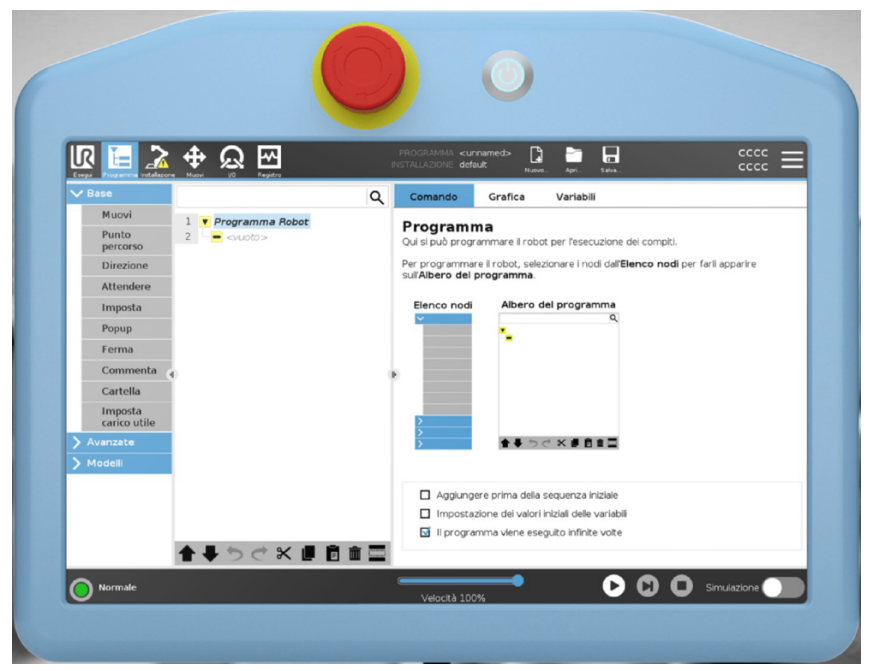

*Figura 1.8: Scheda di programmazione nel teach pendant* 

Nella colonna di sinistra è presente una lista di comandi che comprendono sia operazioni base, come i movimenti, sia comandi relativi agli strumenti collegati al cobot. Selezionando questi comandi si va a creare un diagramma di flusso che rappresenta l'albero di programmazione che il cobot andrà a seguire in maniera ordinata. I comandi base del cobot sono già presenti nell'ambiente PolyScope, mentre tutti quelli degli strumenti possono essere installati successivamente. Nel caso dell'applicazione in questione sono stati installati i comandi della pinza Co-act EGP-C.

#### **1.3 Pinza collaborativa Co-act EGP-C**

La pinza collaborativa è stata utilizzata in questo assemblaggio per il prelievo e il posizionamento dei componenti. La Co-act EGP-C 64-N-N-UREK, sviluppata da Schunk, è una pinza ideale per componenti di piccole dimensioni, come nel caso di questa applicazione. Anch'essa presenta una flangia ISO 9409-150-4-M6, ideata appositamente per robot collaborativi. Per quanto

riguarda l'interfaccia elettrica, il cavo della pinza è stato collegato direttamente al connettore a 8 pin presente nella flangia del cobot [7].

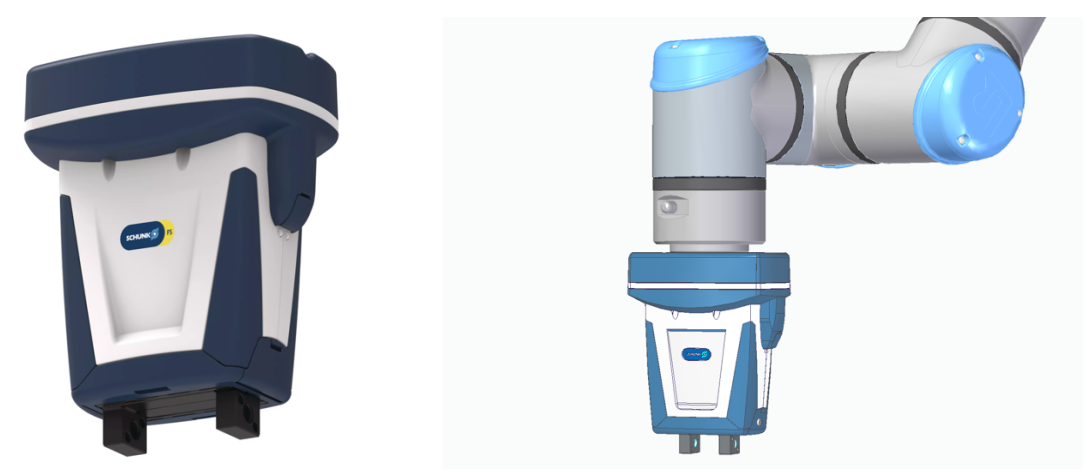

*Figura 1.9: Pinza collaborativa Co-act EGP-C*

La Co-act EGP-C è dotata due griffe azionate da un motore rotativo tramite un meccanismo pignone-cremagliera. La pinza non possiede il controllo di posizione, le griffe quindi, possono solamente aprirsi e chiudersi. La distanza massima alla quale si trovano le griffe durante l'apertura è di 44 mm, mentre la minima quando si è in chiusura è di 24 mm. La pinza impiega un tempo di 0.49 secondi nelle fasi di apertura e chiusura. La forza di presa può essere regolata, i valori vanno da un minimo di 65 N a un massimo di 230 N. La Co-act EGP-C ha un peso di 1.38 kg, il quale verrà impostato come il payload durante la configurazione del cobot [7].

Per comunicare con la pinza attraverso il teach pendant è necessario installare i comandi forniti da Schunk, e così facendo si ottengono delle interfacce in PolyScope attraverso le quali è possibile interagire con la pinza. All'interno della *scheda di programma*, nella sezione *URCaps*, si trovano i comandi di apertura e chiusura della pinza.

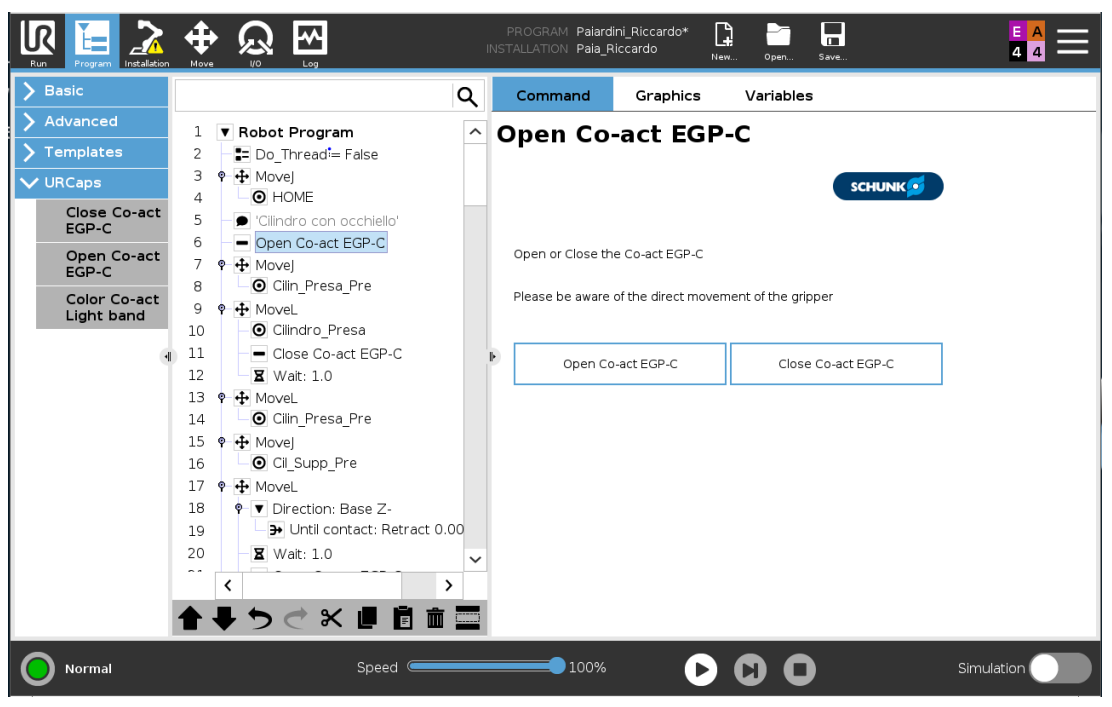

*Figura 1.10: Interfaccia comandi di apertura e chiusura pinza*

# **Capitolo 2**

# **Descrizione applicazione**

### **2.1 Componente da montare**

L'assemblaggio di componenti è tipicamente un compito ripetitivo che replica una sequenza di operazioni precisi e costanti nel tempo [8].

Questa applicazione consiste nell'assemblaggio di tre componenti:

- 1. Cilindro con occhiello
- 2. Cassa
- 3. Anello di arresto

L'operazione inizia con il posizionare il cilindro con occhiello su un apposito supporto per il montaggio, successivamente si prende la cassa e si posiziona anch'essa sul supporto. La cassa è dotata di un riscontro di forma, nel quale viene inserito il cilindro con occhiello. Mediante l'aiuto di un cono di inserimento viene effettuato l'ultimo passaggio, ossia, la spinta dell'anello di arresto. Il cono viene montato sopra il cilindro, la sua funzione è quella di fare da guida per l'anello di arresto, in modo tale che quest'ultimo si vada ad inserire sull'apposita sede situata nel cilindro. La forma conica della staffetta favorisce l'allargamento dell'anello così da permetterne l'inserimento. Una volta inserito l'anello di arresto, il quale compito è quello di tenere uniti la cassa con il cilindro, si passa alla rimozione della staffetta e ciò che si è ottenuto è il componente finale. Questo *cappellotto* consiste in un preassemblato, che verrà utilizzato successivamente per un'applicazione di assemblaggio più grande.

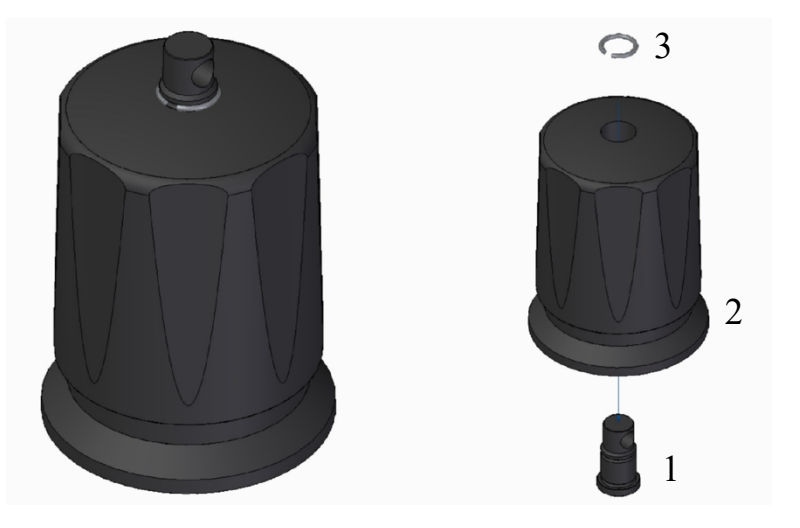

*Figura 2.1: Gruppo Assemblato, "Cappellotto"*

#### **2.2 Assemblaggio a mano**

L'assemblaggio in questione non nasce robotizzato, si ha l'operatore che manualmente esegue tutti i passaggi. L'operatore ha a disposizione il suo supporto per il montaggio, nella quale va a posizionare tutti i componenti e assemblarli. Tutta l'operazione viene svolta in maniera manuale, l'unico strumento utilizzato è quello che serve per spingere l'anello di arresto nell'apposita sede nel cilindro con occhiello. Essendo questo un processo estremamente ripetitivo e inoltre non presenta nessuna variabilità dimensionale da parte dei componenti, l'idea del committente è stata appunto quella di andare a sostituire con un cobot l'operatore, in modo tale che quest'ultimo possa dedicarsi a operazioni a maggior valore aggiunto.

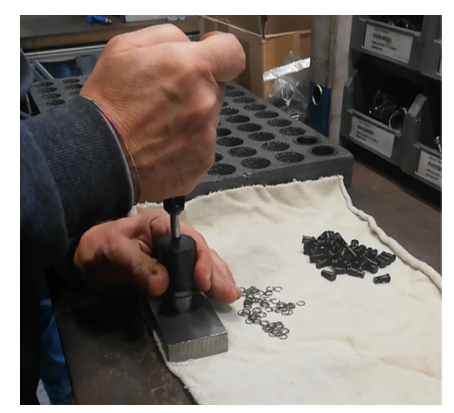

*Figura 2.2: Operatore mentre usa lo strumento per inserire l'anello di arresto*

#### **2.3 Assemblaggio robotizzato**

Un braccio antropomorfo è in grado di ripetere i movimenti degli operatori. I cobot grazie alle loro caratteristiche si adattano perfettamente alle applicazioni di assemblaggio perché sono facili da programmare, poco ingombranti e grazie ai sensori di forza sono in grado di effettuare inserimenti e montaggi "adattivi". In questo assemblaggio il cobot esegue esattamente gli stessi passaggi dell'operatore, con il vantaggio di lavorare sempre alla stessa velocità e grazie alla sua ripetibilità si avrà anche una riduzione degli errori. Per garantire il corretto funzionamento come prima cosa è importante impostare un buon layout, il quale deve consentire al cobot di muoversi senza intoppi e soprattutto senza che esso vada in singolarità cinematica, ovvero, si ha una sovrapposizione di più assi che comporta ad una perdita della mobilità.

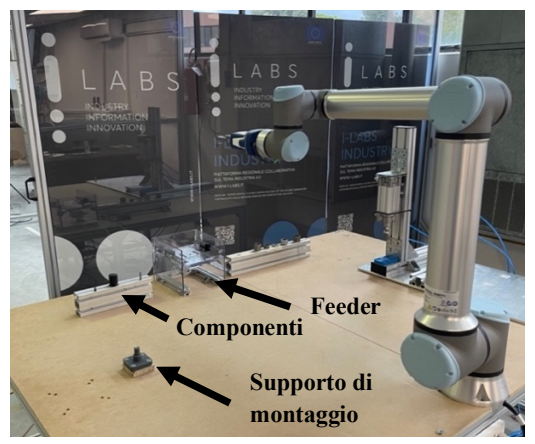

*Figura 2.3: Layout* 

Il layout si compone:

- Di un profilato dove sono stati posizionati i componenti (cilindro con occhiello, cassa e cono di inserimento), il quale va a simulare quello che dovrebbe essere l'alimentatore automatico in una vera e propria stazione robotizzata.
- Di un supporto per il montaggio, nel quale il cobot posiziona un componente alla volta per eseguire tutte le fasi dell'assemblaggio.

• Un feeder azionato da un pistone pneumatico che gestisce l'alimentazione degli anelli d'arresto. Quest'ultimi sono situati in un'apposita sede, e quando il cobot si trova in posizione al di sotto del feeder, si aziona il pistone che fa cadere un anello di arresto sul cono d'inserimento che in quel momento si trova in presa dal cobot.

Infine, concluso l'assemblaggio si passa allo scarico del componente in un'area dedicata, situata dietro la zona dove è stato impostato il layout.

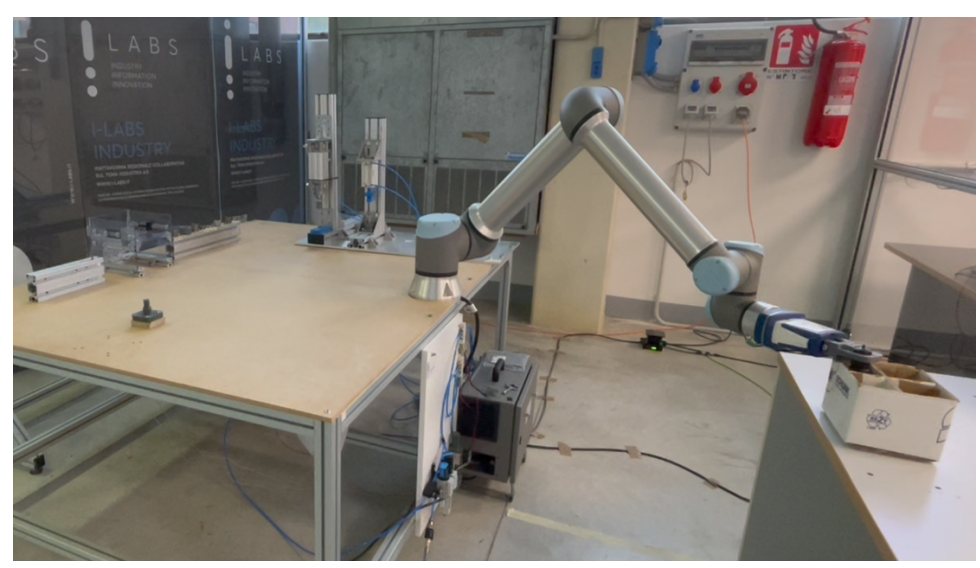

*Figura 2.4: Scarico componente assemblato*

### **Capitolo 3**

### **Progettazione**

### **3.1 Dita per la pinza**

Un paio di dita da fissare sulla pinza sono state progettate per verificare il corretto funzionamento del processo di assemblaggio. La loro progettazione è stata eseguita tenendo conto delle dimensioni e forme dei componenti, in modo tale da afferrarli con facilità, funzionalità e fare in modo che il tutto il processo sia ripetibile; inoltre, sono state disegnate cercando di renderle il meno ingombranti possibile. Il disegno meccanico delle dita è stato realizzato mediante l'utilizzo del software di progettazione ibrida 2D/3D Solid Edge sviluppato da Siemens PLM Software, e la successiva prototipazione rapida è stata eseguita con tecniche di stampa 3D, in particolare stereolitografia, utilizzando la macchina Form 3+ di Formlabs.

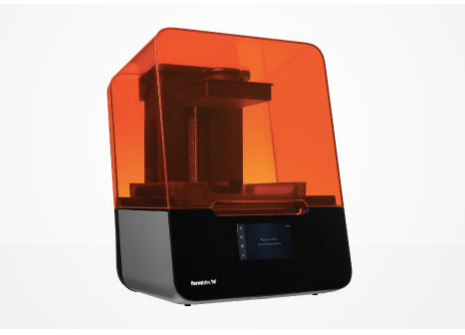

*Figura 3.1: Stampante Form 3+*

La stereolitografia utilizza un laser per polimerizzare la resina liquida in plastica dura: questo processo viene chiamato fotopolimerizzazione. Le parti stampate in stereolitografia presentano una migliore risoluzione e precisione, dettagli più accurati e finiture superficiali più lisce rispetto a tutte le altre tecnologie di stampa 3D, ma il suo vantaggio principale è la versatilità. I

produttori di materiali hanno creato innovative formulazioni di resina per la stereolitografia, con una vasta gamma di proprietà ottiche, meccaniche e termiche comparabili a quelle termoplastiche industriali, standard e ingegneristiche. La stereolitografia è un'ottima scelta per i prototipi ricchi di dettagli e che richiedono tolleranze strette e superfici lisce, come stampi, modelli e parti funzionali.

In seguito, viene riportata una scheda tecnica con le caratteristiche principali della stampante Forms 3+ utilizzata [9]:

| <b>Tech Specs</b>                   | Form <sub>3</sub>                                                                                | Form 3L                                                                              |
|-------------------------------------|--------------------------------------------------------------------------------------------------|--------------------------------------------------------------------------------------|
| <b>TECHNOLOGY</b>                   | Low Force Stereolithography (LFS)™                                                               |                                                                                      |
| <b>BUILD VOLUME</b><br><b>WxDxH</b> | $14.5 \times 14.5 \times 18.5$ cm<br>$5.7 \times 5.7 \times 7.3$ in                              | $33.5 \times 20 \times 30$ cm<br>$13.2 \times 7.9 \times 11.8$ in                    |
| <b>LAYER THICKNES S</b>             | 25 - 300 microns (0.001 - 0.012 in)                                                              |                                                                                      |
| <b>LASER POWER</b>                  | 1x 250 mW laser                                                                                  | 2x 250 mW laser                                                                      |
| <b>XY RES OLUTION</b>               | 25 microns (0.001 in)                                                                            |                                                                                      |
| <b>WARRANTY AND SERVICE</b>         | One Year Warranty included.<br>Extended Warranty, Pro Service,<br>and Enterprise Plan available. | One Year Warranty included<br>Additional service options<br>available once shipping. |
| <b>SOFTWARE CO MPATIBILITY</b>      | Windows 7 and up // Mac OSX 10.6.8 and up                                                        |                                                                                      |
| <b>FILE TYPE</b>                    | STL or OBJ                                                                                       |                                                                                      |

*Figura 3.2: Scheda tecnica stampante 3D (colonna interessata è la Form 3)*

Le dita della pinza sono state stampante in resina fotosensibile, nello specifico è stata utilizzata la Grey Resin V4, ideale per la prototipazione di componenti di piccole dimensioni. Il passo di stampa lungo la direzione perpendicolare al piano di stampa è di 100 µm.

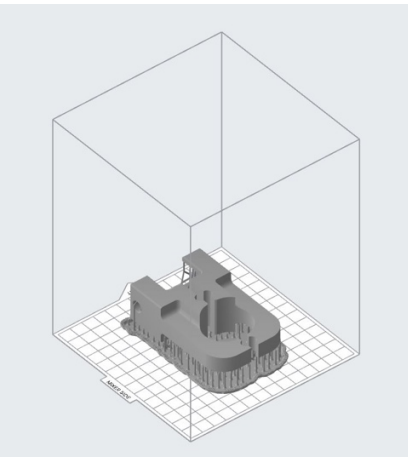

*Figura 3.3: File STL delle dita*

Finita la stampa, le migliori caratteristiche meccaniche si ottengono dopo un lavaggio delle dita in una soluzione di alcol isopropilico, per circa 20 minuti, e successivamente mediante un riscaldamento alla temperatura di 60°C con esposizione a raggi UV, con tempistiche di 60 minuti.

A una delle estremità delle dita è situato un riscontro di forma (figura 3.4 elemento A) che serve per l'accoppiamento con le griffe (figura 3.4 elemento B) della pinza, mentre il foro è la sede delle viti (figura 3.4 elemento C) per il fissaggio delle stesse.

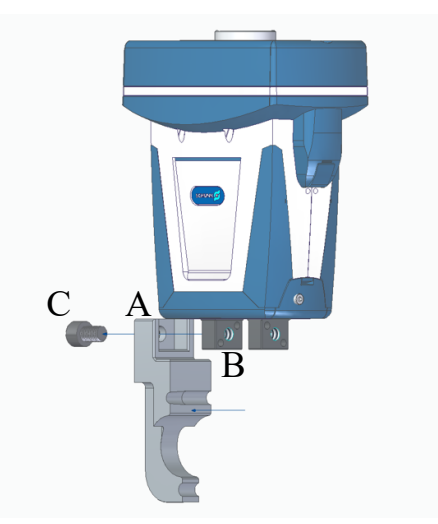

*Figura 3.4: Fissaggio delle dita sulle griffe della pinza*

Sulle dita sono presenti:

- 1. Una superficie coniugata di presa, progettata in modo tale che si adatti sia alla testa del cilindro con occhiello che alla base del cono di inserimento.
- 2. Una superficie coniugata per la presa della cassa.
- 3. Un foro conico, realizzato per ripercorrere la forma del cono di inserimento, ciò permette la spinta dell'anello di arresto quando le dita si trovano in chiusura.

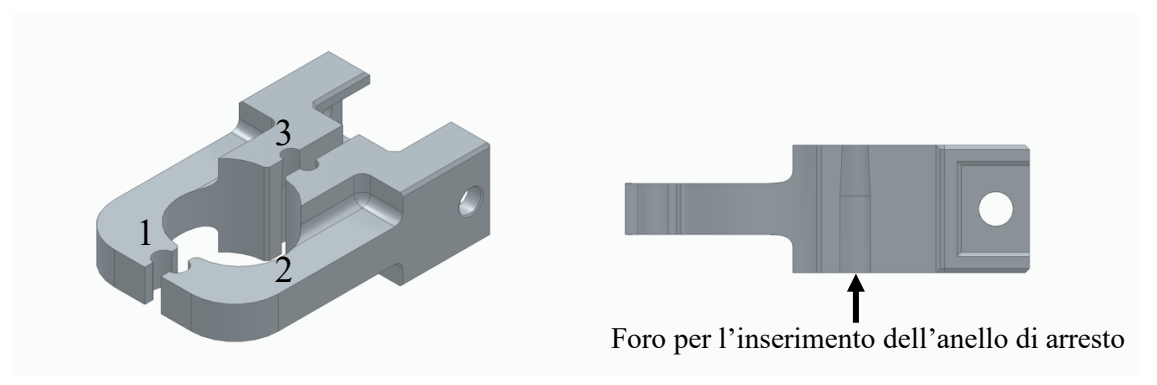

*Figura 3.5: Dita per la pinza con vista laterale*

Dato che la pinza non possiede il controllo di posizione, le griffe possono solamente aprirsi e chiudersi. La distanza massima alla quale si trovano le griffe durante l'apertura è di 44 mm, mentre la minima quando si è in chiusura è di 24 mm. I fori presenti sulle dita sono stati progettati tenendo conto delle corse a disposizione, in modo tale che quando la pinza si trova in chiusura essi permettano la presa dei componenti. Nonostante queste prese si trattino tutte di accoppiamenti di forza, si è deciso di massimizzare le superfici di contatto anziché andare a toccare in un unico punto, in modo tale che quando le dita si chiudono, le superfici coniugate di presa vadano ad "abbracciare" i componenti, così da garantire una presa più solida e una maggiore ripetibilità del processo.

#### **3.2 Supporto di montaggio**

Nel supporto di montaggio vengono posizionati e assemblati i componenti, l'intera operazione viene eseguita su di esso. Progettato prendendo spunto dal supporto utilizzato nell'assemblaggio a mano, le parti funzionali sono:

- 1. Sede per la base del cilindro con occhiello, tra le due il gioco è minimo.
- 2. Riscontro di forma per mandare in battuta la cassa, la base di quest'ultima non poggia sul supporto ma è rialzata, ciò garantisce che il cilindro con occhiello si trovi nella corretta posizione rispetto alla cassa per l'inserimento dell'anello di arresto.

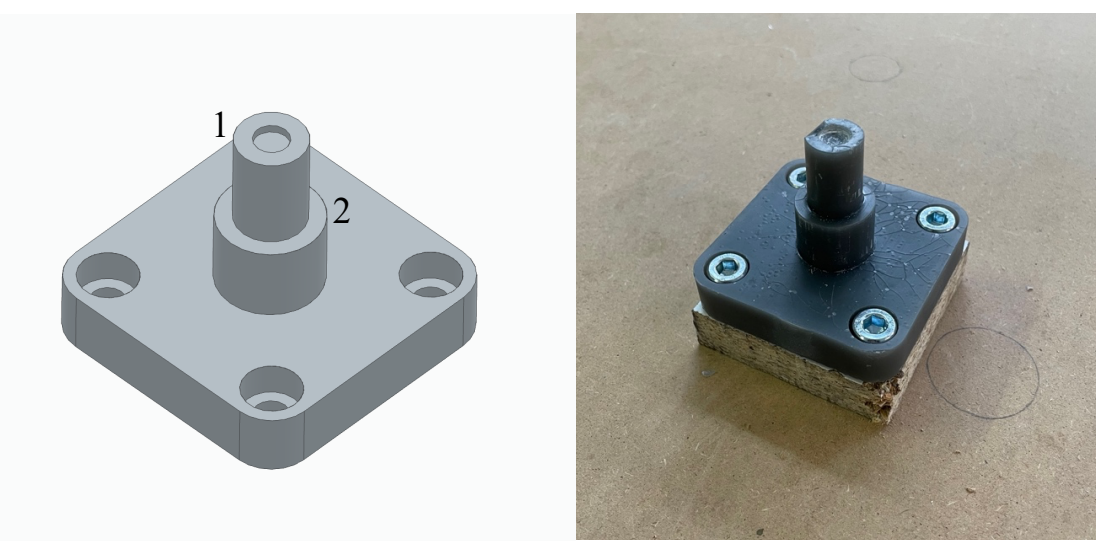

*Figura 3.6: Supporto di montaggio*

Come per le dita, anche la prototipazione rapida del supporto di montaggio è stata eseguita mediante stereolitografia, in seguito alla progettazione 3D. Il supporto ha funzione di appoggio e riscontro, non deve resistere a forze e sollecitazioni varie, per questo è stata utilizzata una Draft Resin V2. Inoltre, siccome non presenti particolari dettagli funzionali e precisioni di forma è stato adottato un passo di stampa lungo la direzione perpendicolare al piano di stampa è di 300 µm, per una realizzazione più veloce. Le migliori

caratteristiche meccaniche si ottengono alla stessa maniera delle dita per la pinza.

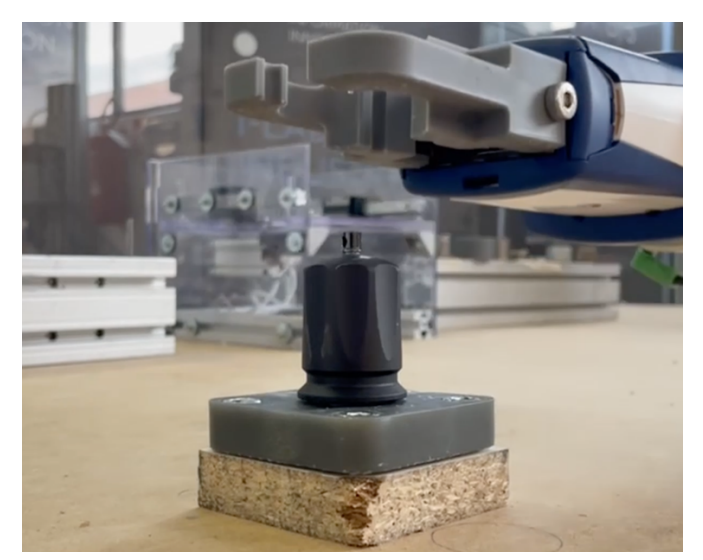

*Figura 3.7: Componenti posizionati sul supporto di montaggio*

### **3.3 Feeder per l'alimentazione degli anelli di arresto**

Non essendo possibile la presa degli anelli di arresto tramite cobot, è stato realizzato un feeder di alimentazione di tale componente, così da rendere il processo più preciso e ripetibile.

Nel feeder è presente un alloggio per tutti gli anelli di arresto, dal quale vengono prelevati uno alla volta da un piano di alimentazione, ovvero, una lastra di alluminio incisa appositamente per il trasporto di un anello dalla sede di alloggio all'uscita: in quest'ultima si ha la caduta del componente nel cono di inserimento. Il piano di alimentazione è collegato a un pistone pneumatico, il quale si aziona solamente quando il cobot raggiunge una specifica posizione. In tale posizione si hanno le dita della pinza con in presa il cono di inserimento, e quest'ultimo si trova al di sotto del foro di uscita dell'anello. In tal punto il cobot genera un segnale di output, al fine di azionare il pistone tramite il quadro aria. Il pistone avanzando si porta con sé il piano di alimentazione, e di conseguenza, un anello di arresto. La lastra di alluminio è fissata a due guide di scorrimento, le quali permettono gli spostamenti di andata e di ritorno del piano. Quando il pistone conclude l'avanzamento si ha la caduta dell'anello di arresto nel cono di inserimento e il fine corsa del componente pneumatico viene interpretato come segnale di input dal cobot. Di seguito, quest'ultimo genera un altro segnale di output per far tornare indietro il pistone, e quindi il piano di alimentazione.

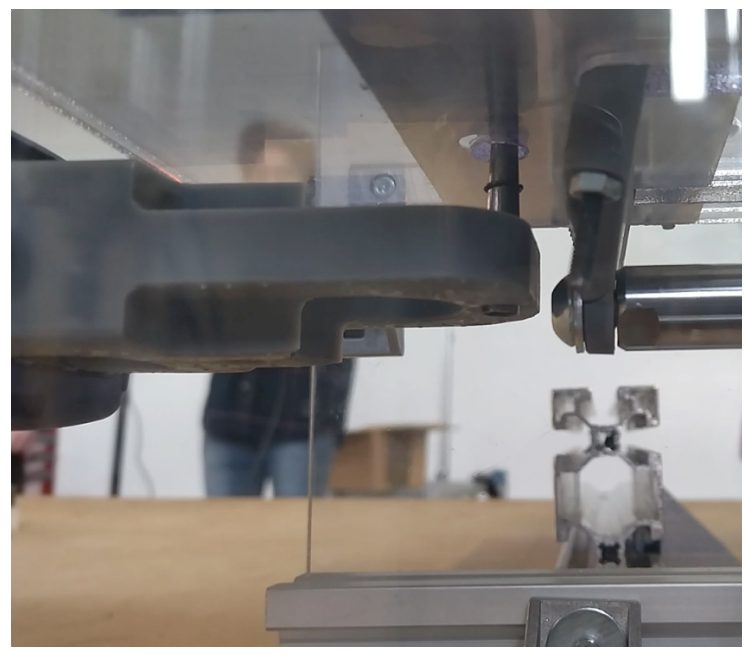

*Figura 3.8: Caduta anello di arresto nel cono di inserimento*

Esternamente il feeder si compone di tre pareti di plexiglass, progettate a incastro e fissate alla base tramite profilati in alluminio. Internamente si trovano:

- 1. Due guide di scorrimento.
- 2. Una lastra in alluminio per il trasporto di un anello, fissata alle guide di scorrimento.
- 3. Due pannelli di plexiglass, montati a una distanza di 0.8 mm l'uno rispetto all'altro, questo spazio permette lo scorrimento della lastra di alluminio nel mezzo. Nel pannello superiore si ha un foro, il quale rappresenta la sede per l'alloggio degli anelli di arresto; mentre nel panello inferiore si ha il foro per la caduta dell'anello nel cono di inserimento. Su entrambi i pannelli si hanno incise due asole che permettono lo scorrimento e il centraggio della lastra di alluminio.

4. Un pistone pneumatico per l'azionamento del piano di scorrimento, ovvero, per il trasporto dell'anello di arresto.

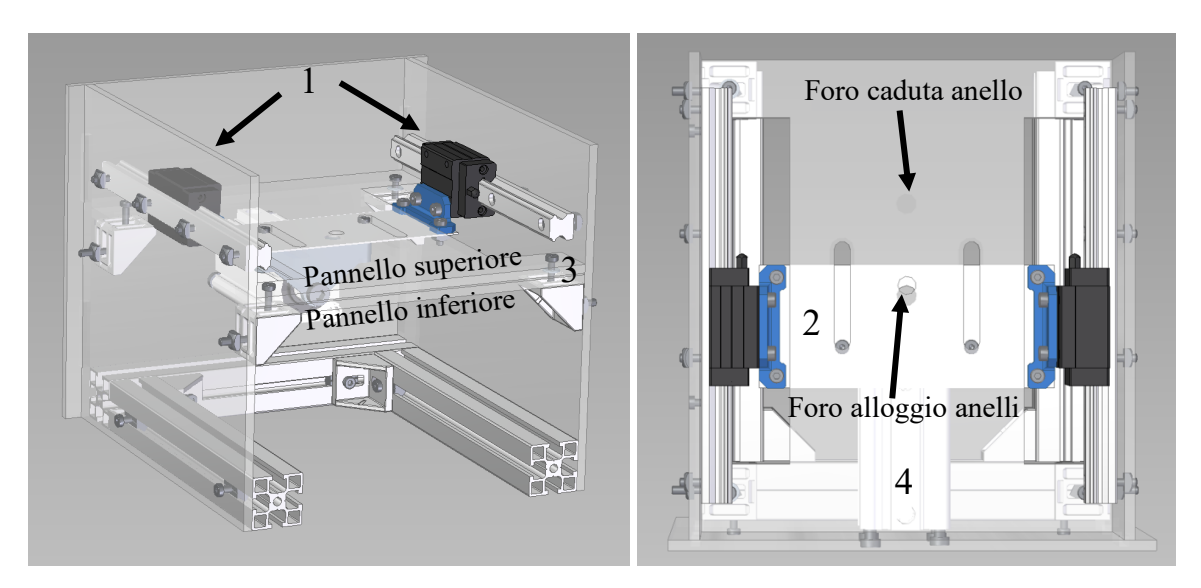

*Figura 3.9: Feeder per l'alimentazione degli anelli di arresto*

Per il fissaggio della lastra di alluminio con i pattini di scorrimento è stato realizzato un componente dalla forma a "L", il quale presenta due fori per la guida e due fori per la lastra. Mentre, per l'accoppiamento della lastra di alluminio con il pistone pneumatico è stato progettato un altro componente, quest'ultimo presenta un foro per il pistone e altri due fori per la lastra; le teste delle viti inserite nei fori per la lastra vanno a scorrere nelle asole incise sui due pannelli in plexiglass.

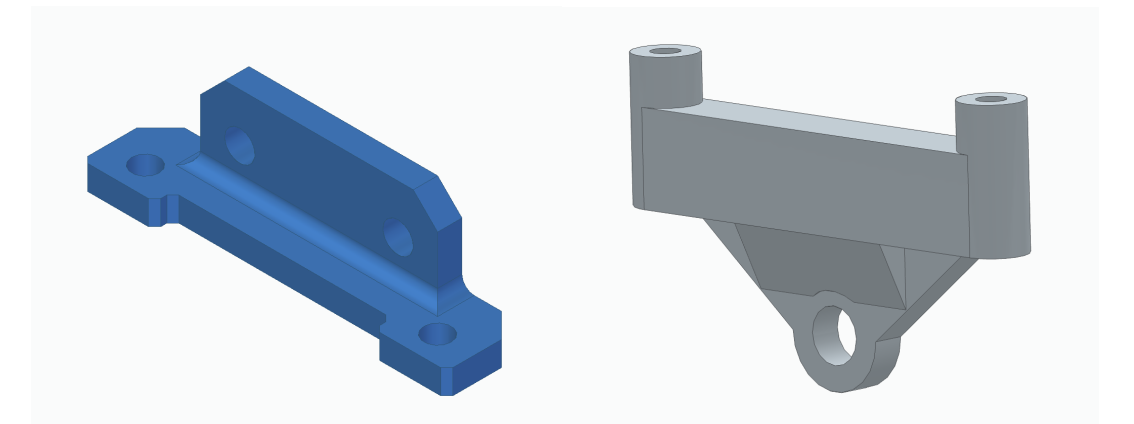

*Figura 3.10: Componente a "L" per il fissaggio della lastra di alluminio con le guide di scorrimento e componente per l'accoppiamento della lastra di alluminio con il pistone pneumatico*

Questi componenti, come per le dita della pinza e il supporto di montaggio, sono stati prima progettati in 3D e poi prototipazione rapida mediante stereolitografia. Per entrambi si è utilizzata la Grey Resin V4 e un passo di stampa lungo la direzione perpendicolare al piano di stampa di 300 µm.

La lastra è stata ricavata tagliando un foglio di alluminio dallo spessore di 0.8 mm e successivamente forata.

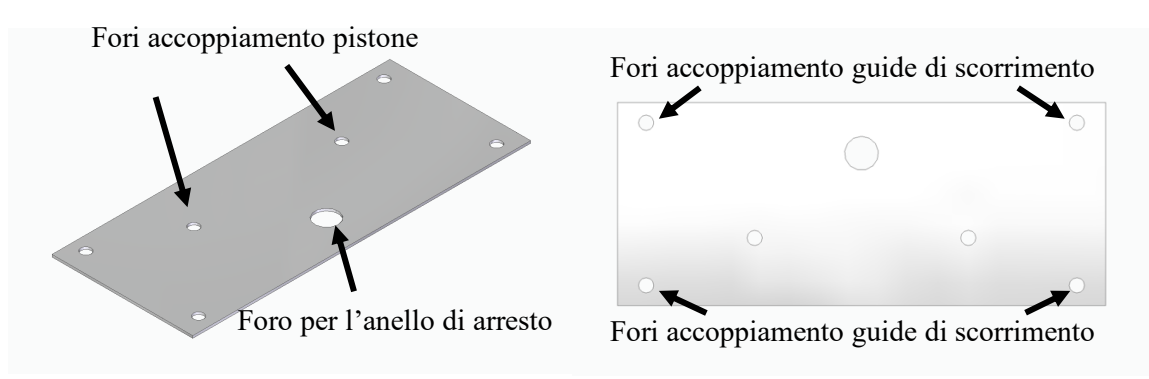

*Figura 3.11: Lastra di alluminio*

I quattro fori ai vertici della lastra servono per l'accoppiamento con le guide di scorrimento, il foro più grande al centro, invece, serve per la presa e il trasporto dell'anello di arresto. I restanti due fori sono impiegati per l'accoppiamento con il pistone pneumatico.

Il pistone utilizzato è un cilindro pneumatico a doppio effetto, nello specifico un SMC CQ2, il suo codice costruttore è CDQ2B32TF-50DZ di SMC.

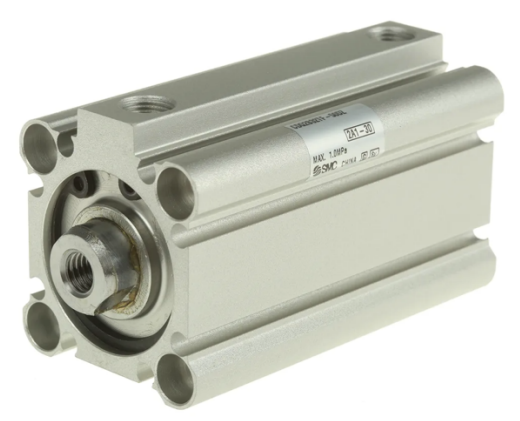

*Figura 3.12: Pistone pneumatico*

I cilindri pneumatici, noti anche come attuatori pneumatici, sono prodotti utilizzati per fornire movimento e forza lineare o rotante a sistemi, macchine e processi automatizzati. I cilindri pneumatici funzionano quando l'aria compressa viene forzata nell'attuatore al fine di spostare un pistone alloggiato al suo interno. Il "lavoro" viene eseguito da un meccanismo collegato al pistone, che converte l'energia creata in uso pratico. Un attuatore o cilindro a doppio effetto ha due fori che consentono di applicare la pressione per spostare il pistone nella direzione opposta a quella creata dalla prima porta [10]. Nel caso specifico gli ingressi aria del pistone sono stati collegati a un quadro aria, quest'ultimo alimentato da un compressore. La pressione di esercizio è di 6 bar (0,6 Mpa).

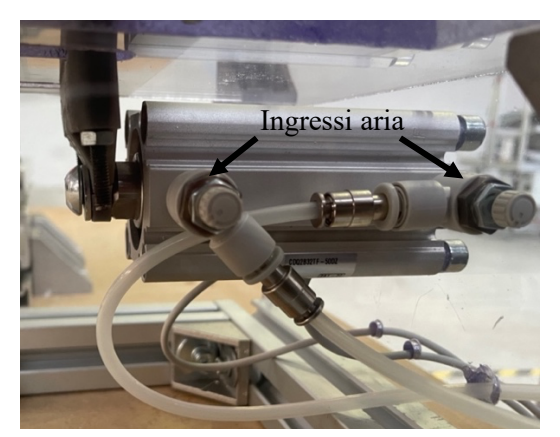

*Figura 3.13: Ingressi aria del pistone pneumatico*

In seguito, sono riportate delle specifiche tecniche del SMC CQ2 [11]:

| <b>Attributo</b>              | <b>Valore</b>    |
|-------------------------------|------------------|
| Corsa                         | 50mm             |
| Foro                          | 32mm             |
| Azione                        | Doppio           |
| Serie del produttore          | CQ <sub>2</sub>  |
| Lunghezza                     | 80mm             |
| Dimensioni                    | 80 x 49.5 x 45mm |
| Larghezza                     | 49.5mm           |
| Pressione massima assoluta    | 1.5MPa           |
| Pressione operativa massima   | 1 MPa            |
| Altezza                       | 45mm             |
| Massima temperatura operativa | $+70^{\circ}$ C  |
| Peso                          | 318g             |
| Minima temperatura operativa  | $-10^{\circ}$ C  |

*Figura 3.14: Specifiche tecniche del pistone pneumatico*

In questo cilindro pneumatico è possibile il montaggio di sensori su una qualsiasi delle quattro superfici. Due sono i sensori montati per questa operazione, uno è situato alla fine della corsa di andata del pistone e l'altro alla fine della corsa di ritorno. Entrambi sono stati collegati all'unità di controllo del cobot, così da inviare gli input necessari per lo svolgimento dell'assemblaggio.

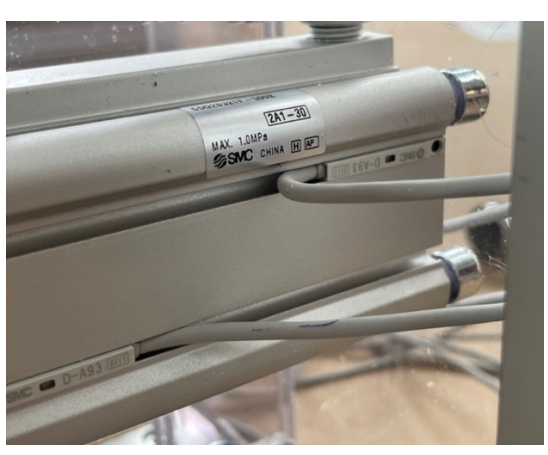

*Figura 3.15: Sensori collegati al pistone pneumatico*

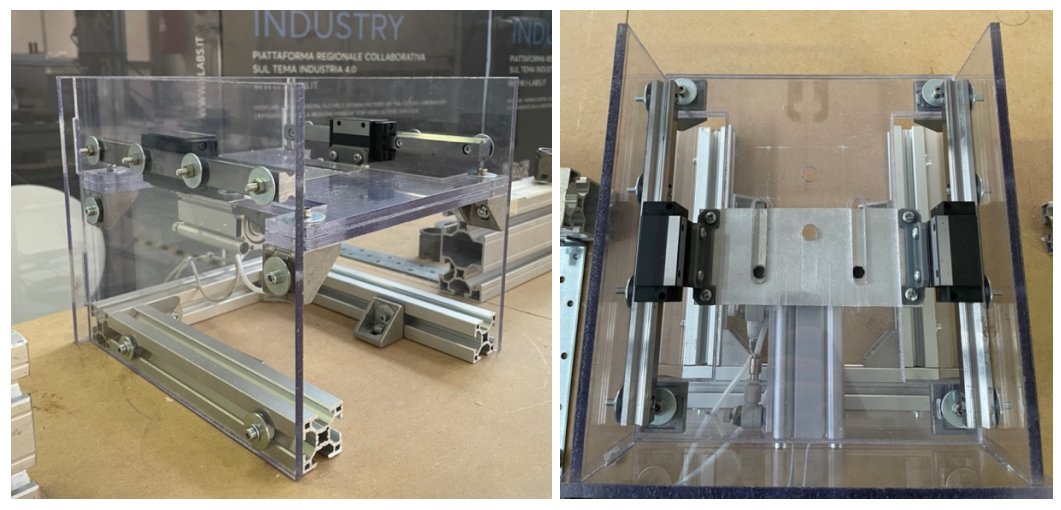

*Figura 3.16: Feeder montato nell'isola robotizzata*

#### **3.4 Quadro aria**

Il quadro aria è l'organo di controllo di tutti gli apparati ausiliari di quest'isola robotizzata. L'uso di apparati pneumatici è tipico di diverse applicazioni industriali perché risulta una soluzione economica ed efficiente. Per questa operazione di assemblaggio bisogna azionare l'attuatore di comando del feeder, ovvero, il cilindro pneumatico. Per alimentare l'aria dell'attuatore è stato

riutilizzato un quadro che già asservisce un'altra applicazione robotizzata, inserendosi con una elettrovalvola 5/2 (5 vie e 2 posizioni) all'uscita del trattamento aria. Il quadro aria completo di questa applicazione è composto da:

- Un compressore per l'alimentazione del quadro che manda in ingresso l'aria alla pressione di 8 bar.
- Una valvola di ingresso 2/2 (2 vie e 2 posizioni), la quale viene aperta e chiusa manualmente, permettendo il passaggio dell'aria nel quadro o meno.
- Un trattamento aria, composto dal filtro-regolatore. Il filtro ripulisce l'aria dalle micro-polveri che potrebbero essere dannose per i componenti, mentre il regolatore fa sì che l'aria che entra nell'elettrovalvola, e quindi nel pistone, si trovi alla pressione di 6 bar.
- Un'elettrovalvola 5/2, la quale può assumere due stati, uno per la fuoriuscita del pistone e l'altro per il rientro del pistone. L'aria in uscita finisce ai silenziatori. Il solenoide di comando dell'elettrovalvola viene eccitato dall'output dell'unità di controllo del cobot.
- Un pistone pneumatico, dove agli ingressi aria sono presenti delle valvole di controllo della portata per far rallentare l'attuatore.

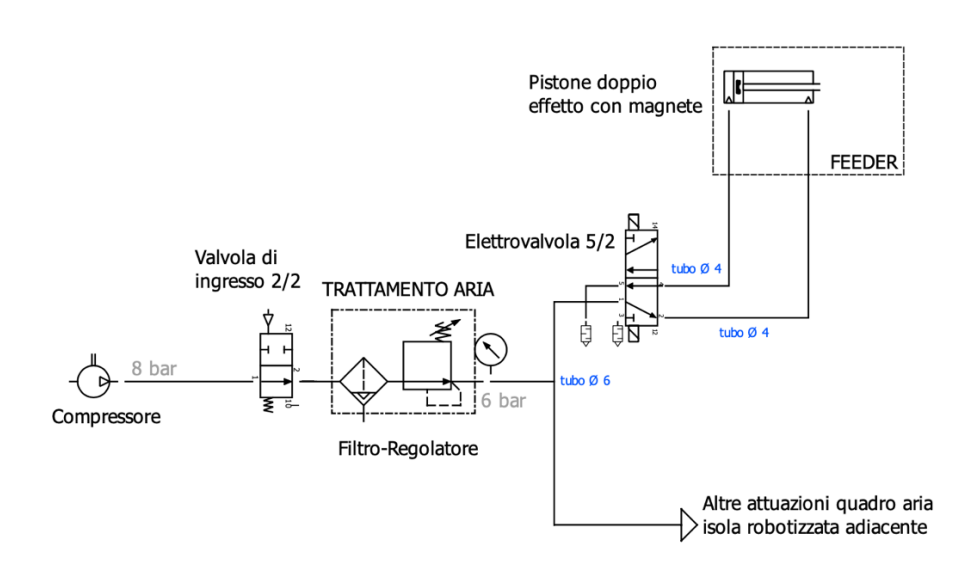

*Figura 3.17: Schema quadro aria elencato*

# **Capitolo 4**

### **Automazione**

### **4.1 Albero di programmazione**

Il programma seguito dal cobot si può suddividere in tre parti:

- Predisposizione tramite movimentazione dei componenti del gruppo assemblato.
- Alimentazione dell'anello di arresto mediante feeder.
- Inserimento forzato dell'anello di arresto e scarico

Prima delle fasi di presa e posizionamento, attraverso comandi appositi, vengono impostati i TCP e il payload della pinza. Premendo il pulsante *installation* nella barra multifunzione del programma, la voce interessata è *general*, nella quale si va a impostare il payload, inserendo il peso della pinza, e selezionarlo come *active payload*. Sempre in general vengono impostati anche i TCP, che in questo caso sono tre:

- 1. Un TCP che coincide sia per il cilindro che per il cono di inserimento.
- 2. Un TCP per la cassa.
- 3. Un TCP per la spinta dell'anello di arresto.

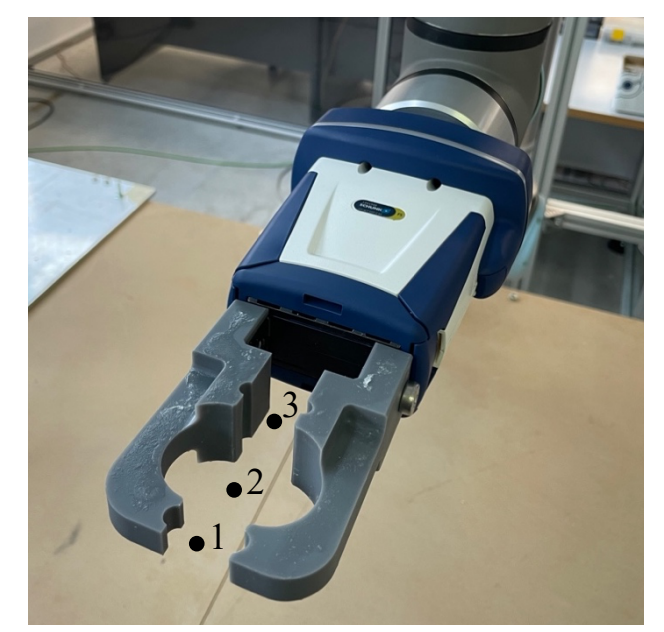

*Figura 4.1: TCP della pinza*

In questa schermata del programma vengono inserite le coordinate dei tre TCP, le quali si trovano tutte lungo l'asse Z, ovvero, l'asse perpendicolare alla flangia utensile del cobot. Il valore delle coordinate è stato calcolato tenendo conto della distanza tra i fori delle dita e la flangia utensile del cobot. Il TCP attivo cambierà in base a quale componente dell'assemblaggio si sta andando a prendere o a posizionare.

L'albero di programmazione è stato realizzato prima per intero in maniera fittizia, includendo i segnali di apertura e chiusura della pinza, e successivamente si sono andati a prendere tutti i waypoint, ossia, i punti percorso che il cobot seguirà in serie, tenendo conto del TCP attivo, mediante degli specifici movimenti. Inserendo un comando di movimento all'interno dell'albero di programmazione, automaticamente viene inserito anche un punto percorso. In questa programmazione i movimenti utilizzati sono due:

• *moveJ* è un movimento in giunti, il cobot sposta il TCP da un waypoint a un altro. Poiché il TCP non deve seguire un movimento specifico, il cobot è in grado di eseguire velocemente questo comando utilizzando percorsi non lineari. Naturalmente questo tipo di movimento viene utilizzato quando il percorso del TCP non è importante e ci si muove in uno spazio libero.

• *moveL* è un movimento lineare, permette di spostare il TCP da un waypoint a un altro eseguendo un percorso rettilineo. Questo tipo di movimento viene utilizzato quando il cobot deve prelevare o posizionare un oggetto e il percorso del TCP è importante. È adatto anche per movimenti precisi in spazi ristretti per evitare collisioni.

I movimenti più ampi, in questo caso i movimenti in giunti, sono eseguiti a velocità elevate di 60  $\degree$ /s (accelerazione di 80  $\degree$ /s<sup>2</sup>), nell'albero di programmazione si trovano tutte alla stessa velocità, meno che per la velocità di scarico, la quale è stata aumentata. Invece, i movimenti lineari normalmente vengono eseguiti alla velocità di 250 mm/s (accelerazione di 1200 mm/s<sup>2</sup>) preimpostata dal programma, e quando si tratta un'operazione di prelievo o di posizionamento, vengono diminuite, in quanto questi passaggi richiedono precisioni elevate.

Selezionando i vari waypoint nell'albero di programmazione, mediante l'opzione *blend with radius*, è possibile inserire un raggio di raccordo, questo permette al cobot, mediante il TCP attivo, di seguire un percorso continuo, senza arrestarsi ogni volta sul waypoint, ma attraversandolo seguendo il raggio. Ciò consente una maggiore fluidità all'intero processo di assemblaggio e una riduzione delle vibrazioni e del tempo ciclo. Per i moventi più grandi, sono stati impostati raggi di raccordo di 20 mm, mente per i movimenti che richiedono maggiori precisioni, ovvero quelli dove si hanno punti percorso vicini tra loro, i raggi di raccordo sono di 5 mm.

> 1 **v** Robot Program  $\equiv$  Do Thread = False 2  $\leftarrow \bigoplus$  Movel 3 O HOME 4

*Figura 4.2: Inizializzazione albero di programmazione*

Nell'inizializzazione dell'albero di programmazione il cobot si trova nella posizione di *HOME*, la quale è stata scelta per essere funzionale sia come partenza di quest'isola robotizzata che quella adiacente.

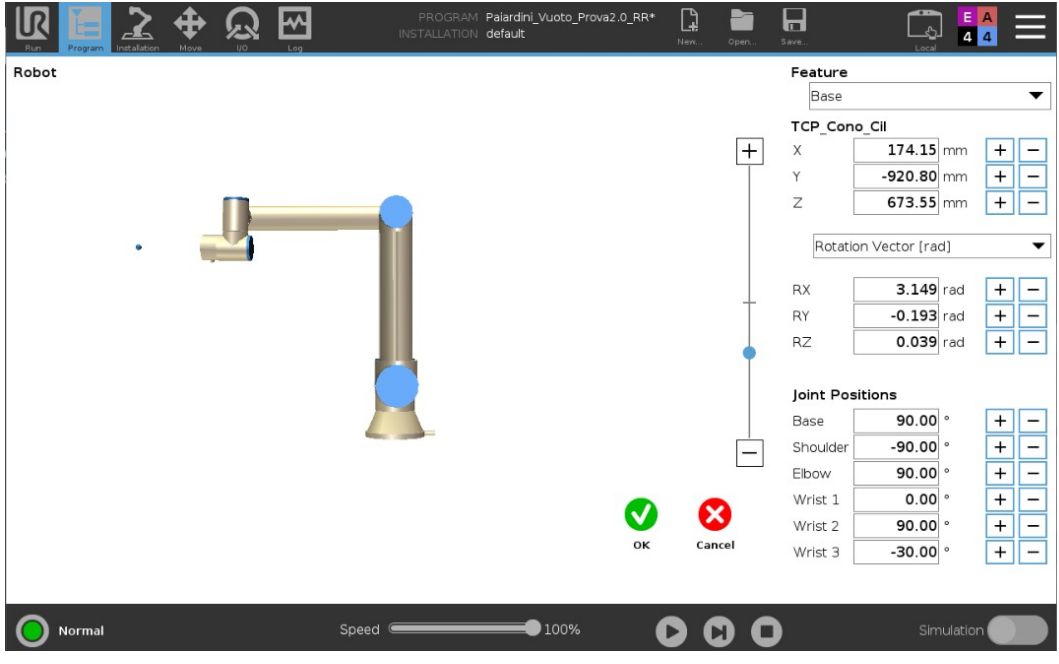

*Figura 4.3: Posizione HOME del cobot*

Prima della posizione di home si può notare la variabile *Do\_Thread* impostata su *False*. Un thread è come un programma robot separato che viene eseguito parallelamente al programma principale. Questo thread è stato creato per controllare l'alimentazione dell'anello di arresto mediante il feeder, e siccome quest'ultimo non si aziona affinché il cobot non si trova in uno specifico waypoint, spiega il motivo per cui la variabile è impostata su falso.

### *4.1.1 Predisposizione tramite movimentazione dei componenti del gruppo assemblato*

Questa parte del programma tratta il prelievo e il posizionamento nel supporto di montaggio del cilindro con occhiello e della cassa.

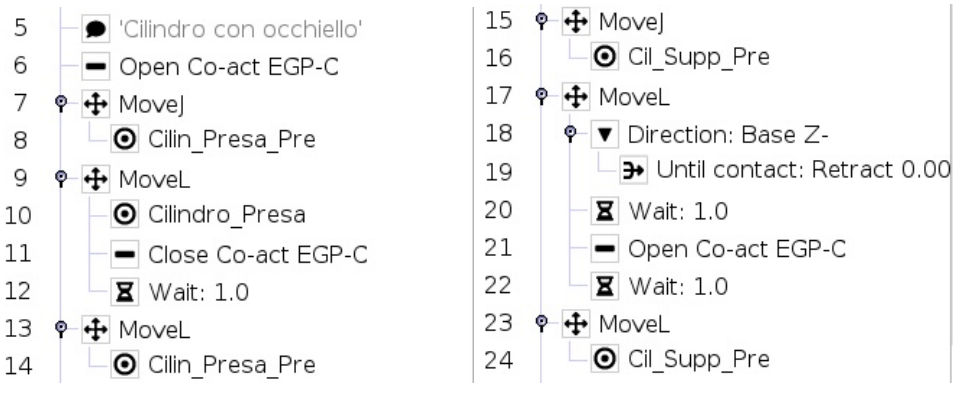

*Figura 4.4: Prelievo e posizionamento del cilindro con occhiello*

Il primo componente da posizionare è il cilindro, quindi il TCP attivo è l'1; il programma inizia con *Open Co-act EGP-C*, ovvero, è il comando che viene dato al cobot per aprire le pinze, in modo tale che si avvicini con le dita aperte mediante un movimento in giunti al waypoint *Cilin\_Presa\_Pre*, il quale si trova al di sopra del cilindro. Con un movimento lineare ci si abbassa al punto posizione *Cilindro\_Presa*, dove viene dato il comando *Close Co-act EGP-C* per la chiusura delle dita della pinza, così da afferrare la testa del cilindro con occhiello. Essendo quest'ultimo un passaggio di prelievo del componente, la velocità alla quale avviene è di 50 mm/s anziché 250 mm/s. Prima del passaggio al punto successivo, il cobot attende un secondo, ciò è imposto dalla funzione *Wait: 1.0*, questo tipo di comando viene inserito per avere la sicurezza che l'operazione che lo precede arrivi a completamento, nel caso specifico, garantisce la chiusura delle dita, e di conseguenza, la presa del componente in questione. Una volta afferrato il cilindro, il cobot ritorna al waypoint precedente con un movimento lineare, questo passaggio rappresenta un allontanamento di sicurezza. Con un *moveJ* si porta il cilindro con occhiello (che si trova in presa con le dita) sopra la sua sede del supporto di montaggio nel punto posizione *Cil\_Supp\_Pre*. Il posizionamento del componente avviene con un movimento lineare mediante la funzione *Direction: Base Z-*, ovvero, il cobot si muove lungo l'asse Z negativo rispetto alla base, e si fermerà una volta che i sensori di forza avvertiranno un contatto (*Until contact*). A tal punto, dopo un'attesa di un secondo viene attivato il comando di apertura della pinza, e

quindi il cilindro si trova in posizione nel supporto di montaggio. Dopo un altro *Wait: 1.0*, con un *moveL*, avviene un allontanamento di sicurezza che riporta il cobot al waypoint *Cil\_Supp\_Pre*.

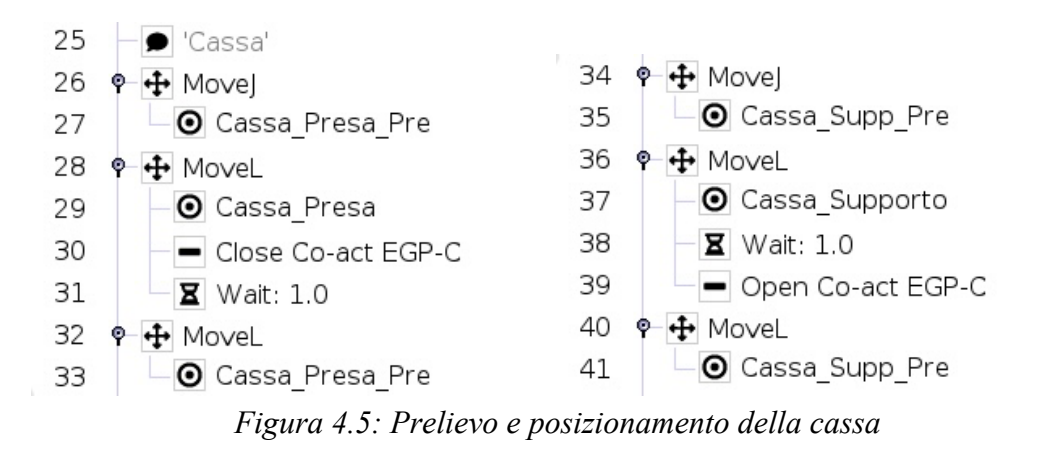

Concluso il posizionamento del cilindro con occhiello si passa al prelievo e posizionamento della cassa. Il TCP attivo in questa fase dell'assemblaggio è il 2. Dall'ultimo punto posizione (*Cil\_Supp\_Pre*) il cobot si sposta al successivo *Cassa\_Presa\_Pre* con un movimento in giunti, che si trova sopra al cilindro. Mediante un *moveL* ci si abbassa al waypoint *Cassa\_Presa*, nel quale vengono fatte chiudere le dita per afferrare la cassa, e dopo un secondo viene eseguito l'allontanamento di sicurezza alla posizione precedente con un movimento lineare. La cassa in presa con le dita viene spostata sopra il supporto, al punto posizione *Cassa\_Sup\_Pre* con un movimento in giunti, e successivamente, scendendo linearmente al waypoint *Cassa\_Supporto*, con una velocità di 20 mm/s viene fatta poggiare sul riscontro di forma nel supporto di montaggio, dove avviene l'apertura della pinza in seguito al comando *Wait: 1.0*, così da completare il posizionamento del componente (*Figura 3.7*). Mediante un movimento lineare il cobot si allontana tornando al punto posizione *Cassa\_Sup\_Pre*. Durante la fase di discesa lineare, il cilindro posizionato entra nella sede presente nella cassa, in attesa dell'inserimento dell'anello di arresto.

#### *4.1.2 Alimentazione dell'anello di arresto mediante feeder*

La seconda parte dell'albero di programmazione interessa il prelievo del cono di inserimento, il funzionamento del feeder con il suo programma (thread) per la distribuzione dell'anello e il loro posizionamento nel supporto di montaggio.

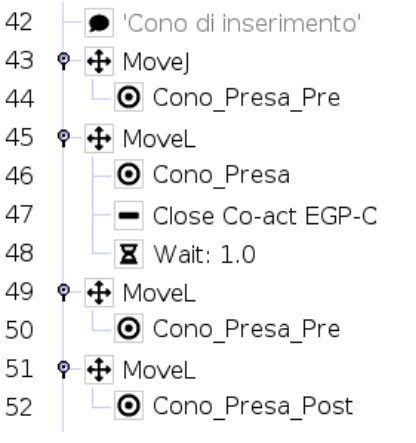

*Figura 4.6: Prelievo cono di inserimento*

Con un movimento in giunti si arriva al waypoint *Cono\_Presa\_Pre* sopra il cono di inserimento, il TCP attivo è l'1. Successivamente, il cobot scende con le dita fino alla base del componente mediante un *moveL*, nel punto posizione *Cono\_Presa*. In questo punto si attiva la funzione *Close Co-act EGP-C* per afferrare il cono. Dopo un secondo di attesa vengono eseguiti due allontanamenti lineari di sicurezza, il primo *moveL* fa risalire il cobot (con il cono in presa) al waypoint iniziale, mentre il secondo lo fa arretrare al punto posizione *Cono\_Presa\_Post* rispetto al profilato dove si trovava posizionato il componente. Quest'ultimo passaggio di arretramento è necessario, in quanto, senza di esso, il cobot successivamente andrebbe a collidere con il feeder che si trova di fianco al profilato.

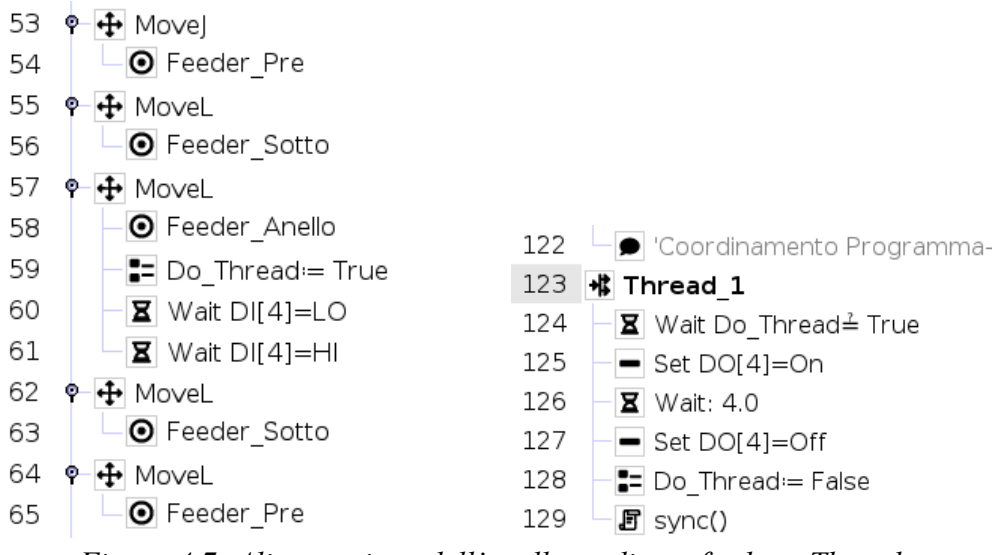

*Figura 4.7: Alimentazione dell'anello mediante feeder e Thread*

Grazie all'ultimo movimento, il cobot può andare a posizionarsi davanti al feeder con un movimento in giunti nel waypoint *Feeder\_Pre*. Di seguito si ha un avanzamento lineare, che porta le dita con in presa il cono, all'interno della struttura del feeder nel punto posizione *Feeder\_Sotto*. Da quest'ultimo, mediante un *moveL*, il cobot sale fino al waypoint *Feeder\_Anello*. In questa posizione la testa del cono si trova all'interno del foro di caduta dell'anello, di fatti, ci si trova nel punto posizione alla quale si ha la caduta dell'anello nel cono di inserimento. La variabile *Do\_Thread* passa a vera (*True*), così da attivare il programma di controllo del feeder. Da quest'ultimo parte un segnale di digital output, *Set DO[4]=On*, il quale va a eccitare il solenoide dell'elettrovalvola 5/2, consentendo la fuoriuscita del pistone pneumatico, e di conseguenza, il trasporto di un anello di arresto fino alla sua caduta nel cono di inserimento. Sempre all'interno del programma di controllo del feeder si ha un comando *Wait: 4.0*, per dare tempo all'operazione di caduta dell'anello di arrivare al termine. Dopo i quattro secondi di attesa, il programma manda un altro segnale di digital output, *Set DO[4]=Off*, che permette il rientro del pistone pneumatico. Conclusa questa operazione, il programma di comando del feeder viene reimpostato su falso (*D0\_Thread= False*). Poiché il thread non contiene comandi che richiedono un tempo fisico (come un comando di movimento), è necessario aggiungere un comando di sincronizzazione per

evitare errori di runtime, il comando *sync()* indica al programma principale che il thread è terminato. Per continuare l'operazione il cobot deve attendere dei segnali di digital input inviati dal feeder. Tali segnali interessano i sensori montati sul dispositivo di alimentazione dell'anello di arresto, nello specifico, è servito solamente il sensore che si trova alla fine della corsa di rientro del pistone pneumatico. Quando l'attuatore si trova nella sua posizione iniziale, ovvero quando il pistone deve ancora uscire, il sensore è attivo, per questo motivo nell'albero di programmazione, come primo comando si ha un *Wait DI[4]=LO*, ovvero, si attende che questo sensore sia disattivato, così da consentire l'avanzamento del pistone, e quindi, la caduta dell'anello di arresto. Successivamente si trova il comando di digital input *Wait DI[4]=HI*, il quale segnala al cobot il rientro del pistone. Questi segnali, quindi, fanno attendere il cobot affinché l'operazione di caduta dell'anello nel cono di inserimento arrivi a completamento (*Figura 3.8*). Al termine di questa operazione vengono ripercorsi gli ultimi due waypoint con dei movimenti lineari; quindi, il cobot si ritrova al punto percorso *Feeder\_Pre* davanti al feeder con le dita che in presa hanno il cono di inserimento insieme all'anello di arresto.

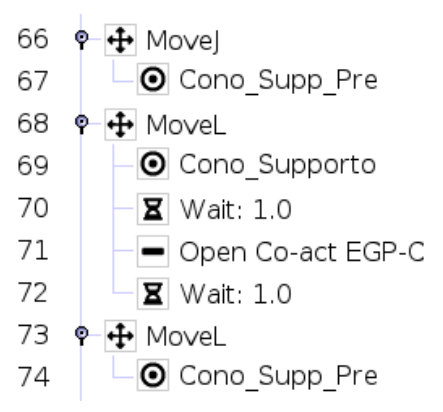

*Figura 4.8: Posizionamento del cono di inserimento insieme all'anello di arresto*

Conclusa la parte di alimentazione dell'anello, si passa al posizionamento del cono insieme al componente nel supporto di montaggio, nello specifico, il cono viene montato sopra il cilindro con occhiello. La testa di quest'ultimo si inserisce nella sede presente alla base del cono. Con un movimento in giunti il cobot raggiunge il waypoint *Cono\_Supp\_Pre* al di sopra del supporto di montaggio. In questa posizione si ha la base del cono allineata con la testa del cilindro. Il posizionamento del componente in presa avviene mediante una discesa lineare (alla velocità di 20 mm/s) fino al raggiungimento del punto posizione *Cono\_Supporto*, nel quale dopo un secondo avviene l'apertura delle dita, e dopo un ulteriore *Wait: 1.0* il cobot si allontana tornando al waypoint *Cono\_Supp\_Pre*, terminando così la preparazione per l'inserimento dell'anello di arresto.

### *4.1.3 Inserimento forzato dell'anello di arresto e scarico*

Nella terza e ultima parte dell'albero di programmazione avviene l'inserimento dell'anello di arresto, il riposizionamento del cono sul profilato e lo scarico del componete assemblato.

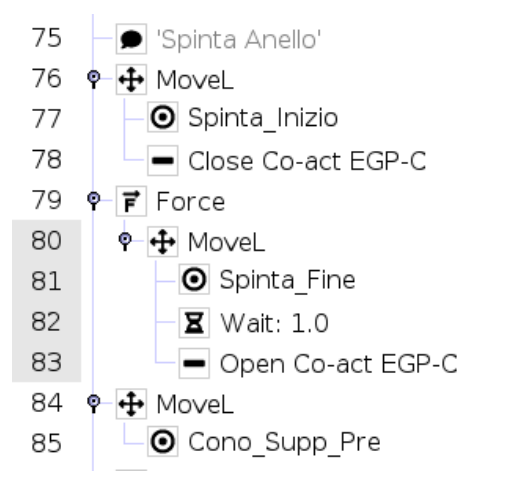

*Figura 4.9: Inserimento forzato dell'anello di arresto*

39 Dall'ultimo punto posizione, il cobot avanza con un movimento lineare, cambiando il TCP attivo dall'1 al 3, fino ad arrivare al waypoint *Spinta\_Inizio*. Mediante il comando *Close Co-act EGP-C* le dita si chiudono e il cono di inserimento viene centrato. Ciò avviene perché in questo punto la testa del cono si trova già inserita nel foro per l'inserimento dell'anello presente sulle dita, e il suo centraggio permette l'allineamento dell'asse del componente in questione con quello del cilindro con occhiello. Di seguito, si ha l'inserimento dell'anello di arresto mediante la funzione *Force*, la quale permette la spinta del

componente lungo l'asse Z- (con un movimento lineare) rispetto alla base con una forza di 90 N alla velocità di 10 mm/s. Durante questa fase di forzamento, l'anello si allarga lungo il cono, così da poter scorrere, fino ad arrivare al waypoint *Spinta Fine*. In quest'ultimo punto l'anello si va a inserire nella sua sede presente nella testa del cilindro con occhiello, bloccando cilindro e cassa.

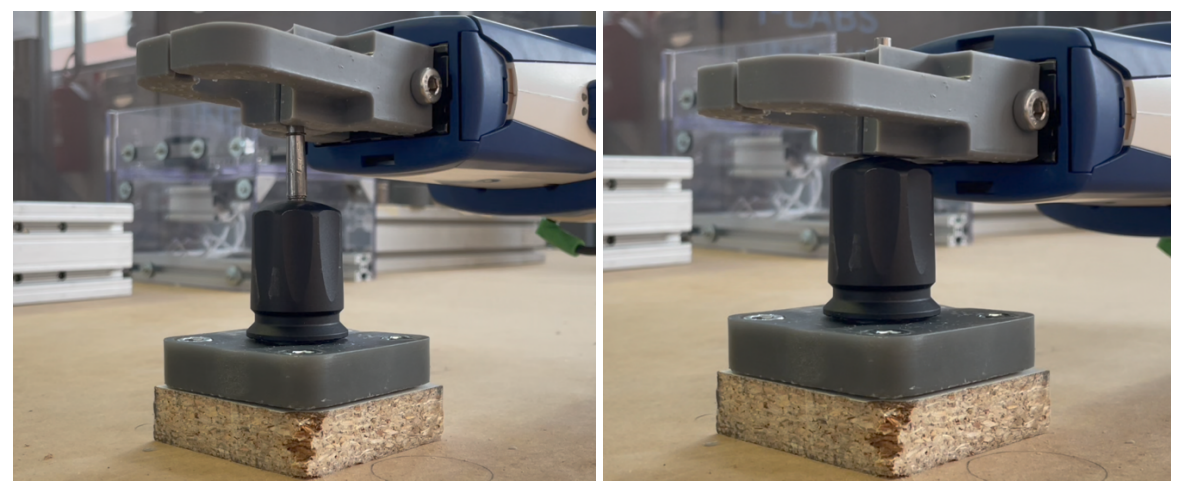

*Figura 4.10: Spinta inizio e Spinta fine*

Dopo l'attesa di un secondo avviene l'apertura delle dita, e successivamente, il cobot ritorna al punto posizione *Cono\_Supp\_Pre* con un *moveL*. In questa transizione lineare il TCP attivo dal 3 passa all'1, così da prepararsi per il riposizionamento del cono.

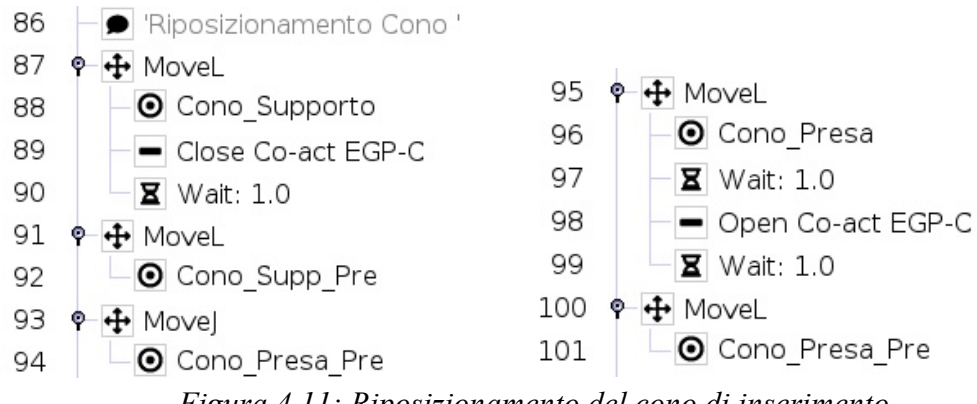

*Figura 4.11: Riposizionamento del cono di inserimento*

In questa fase il cobot ripercorre in maniera inversa gli stessi punti nei quali è passato per il posizionamento del cono nel supporto di montaggio. Con un *moveL* scende al waypoint *Cono \_Supporto*, nel quale le dita chiudendosi afferrano la base del componente. Dopo un secondo, con il cono in presa, il cobot ritorna la al punto posizione *Cono\_Supp\_Pre* con un movimento lineare. Mediante un movimento in giunti raggiunge il waypoint *Cono\_Presa\_Pre* sopra il profilato, e con un *moveL* scende fino al punto posizione *Cono\_Presa*, dove, dopo un secondo di attesa, avviene il riposizionamento del cono tramite l'apertura delle dita. Dopo un ulteriore *Wait: 1.0* si ha l'allontanamento di sicurezza fino al waypoiny *Cono\_Presa\_Pre* sopra il componente.

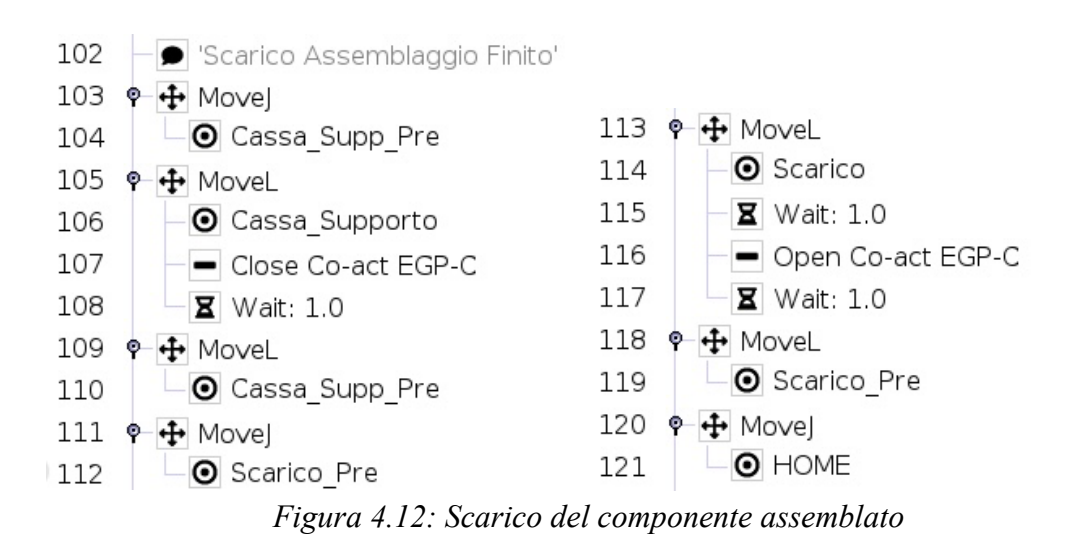

L'albero di programmazione si conclude con lo scarico del componente assemblato, il quale viene prelevato dal supporto di montaggio afferrandolo per la cassa, quindi, il TCP attivo è il 2. Con un *moveJ* il cobot raggiuge il punto posizione *Cassa\_Supp\_Pre*, dal quale scende con un movimento lineare fino al waypoint *Cassa\_Supporto*, dove avviene la presa del *cappellotto* mediante la chiusura delle dita. Dopo un comando di *Wait: 1.0*, il cobot con in presa il componente assemblato risale linearmente al punto posizione *Cassa\_Supp\_Pre*, e successivamente raggiunge la zona di scarico (che si trova dietro l'isola robotizzata) con un movimento in giunti, fino al raggiungimento del waypoint *Scarico\_Pre*. Quest'ultimo passaggio è stato eseguito a una velocità di 180 °/s anziché 60 °/s. Di seguito, il cobot, con una velocità di 20 mm/s, scende mediante un *moveL* al punto posizione *Scarico* (*Figura 2.4)*, dove, dopo un secondo vengono aperte le dita, e il *cappellotto* cade all'interno di un contenitore. Dopo un altro secondo il cobot risale con un movimento

lineare al waypoint *Scarico\_Pre*, dal quale poi ritorna alla *HOME* con un *moveJ*, concludendo così un ciclo di assemblaggio.

#### **4.2 Conclusione**

L'obiettivo del presente progetto è stato quello di sviluppare e realizzare una piattaforma produttiva flessibile, riconfigurabile e integrata; lo studio di fattibilità riguardante la robotizzazione di questo assemblaggio manuale si è concluso con successo. È stato creato un processo efficiente e ripetibile nel quale il robot collaborativo UR10e è in grado di eseguire tutti i passaggi dell'assemblaggio che normalmente vengono svolti da un operatore, ad eccezione del prelievo dell'anello di arresto. L'alimentazione di quest'ultimo però, è stata risolta grazie alla progettazione del feeder, il quale permette l'intera automazione dell'assemblaggio. Un'ulteriore nota positiva è stata la realizzazione di un solo paio di dita, grazie alle quali è possibile il prelievo e il posizionamento di tutti i componenti e l'inserimento dell'anello di arresto. Infine, anche l'intera isola robotizzata è stata resa collaborativa, in quanto mediante l'utilizzo di un laser scanner il cobot si muove a diverse velocità di sicurezza in base all'area in cui si trova l'operatore.

### **Riferimenti**

- [1] E. Matheson, R. Minto, E. G. G. Zampieri, M. Faccio, e G. Rosati, «Human–Robot Collaboration in Manufacturing Applications: A Review», *Robotics*, vol. 8, fasc. 4, Art. fasc. 4, dic. 2019, doi: 10.3390/robotics8040100.
- [2] «Assemblaggio collaborativo simbiotico uomo-robot ScienceDirect». Consultato: 18 gennaio 2024. [Online]. Disponibile su: [https://www.sciencedirect.com/science/article/abs/pii/S000785061930159](https://www.sciencedirect.com/science/article/abs/pii/S0007850619301593) [3](https://www.sciencedirect.com/science/article/abs/pii/S0007850619301593)
- [3] «ur10 bz.pdf». Consultato: 18 gennaio 2024. [Online]. Disponibile su: [https://www.universal-robots.com/media/50880/ur10\\_bz.pdf](https://www.universal-robots.com/media/50880/ur10_bz.pdf)
- [4] «it-e-series brochure .pdf». Consultato: 18 gennaio 2024. [Online]. Disponibile su: [https://www.universal-robots.com/media/1802609/it-e](https://www.universal-robots.com/media/1802609/it-e-series_brochure_.pdf)series brochure .pdf
- [5] «UR10 mechanical documentation Technical Questions», Universal Robots Forum. Consultato: 18 gennaio 2024. [Online]. Disponibile su: <https://forum.universal-robots.com/t/ur10-mechanical-documentation/104>
- [6] «Universal Robots Connecting Internal Inputs and Outputs (I/O) on the robot's controller». Consultato: 18 gennaio 2024. [Online]. Disponibile su: [https://www.universal-robots.com/articles/ur/interface](https://www.universal-robots.com/articles/ur/interface-communication/connecting-internal-inputs-and-outputs-io-on-the-robots-controller/)[communication/connecting-internal-inputs-and-outputs-io-on-the-robots](https://www.universal-robots.com/articles/ur/interface-communication/connecting-internal-inputs-and-outputs-io-on-the-robots-controller/)[controller/](https://www.universal-robots.com/articles/ur/interface-communication/connecting-internal-inputs-and-outputs-io-on-the-robots-controller/)
- [7] «SCHUNK Hand in hand for tomorrow». Consultato: 18 gennaio 2024. [Online]. Disponibile su: [https://schunk.com/it/it/sistemi-di-presa/pinza](https://schunk.com/it/it/sistemi-di-presa/pinza-parallela/co-act-egp-c/co-act-egp-c-64-n-n-urek/p/000000000001327885)[parallela/co-act-egp-c/co-act-egp-c-64-n-n-urek/p/000000000001327885](https://schunk.com/it/it/sistemi-di-presa/pinza-parallela/co-act-egp-c/co-act-egp-c-64-n-n-urek/p/000000000001327885)
- [8] «Assemblaggio Alumotion». Consultato: 18 gennaio 2024. [Online]. Disponibile su:<https://www.alumotion.eu/soluzioni/assemblaggio/>
- [9] «Best-in-class 3D Printers», Formlabs. Consultato: 18 gennaio 2024. [Online]. Disponibile su: [https://formlabs.com/it/3d-printers/form-3/tech](https://formlabs.com/it/3d-printers/form-3/tech-specs/)[specs/](https://formlabs.com/it/3d-printers/form-3/tech-specs/)
- [10] «Cos'è e come funziona un cilindro o attuatore pneumatico». Consultato: 18 gennaio 2024. [Online]. Disponibile su: [https://www.waircom](https://www.waircom-mbs.com/2020/02/07/cose-e-come-funziona-un-cilindro-o-attuatore-pneumatico/?lang=it)[mbs.com/2020/02/07/cose-e-come-funziona-un-cilindro-o-attuatore](https://www.waircom-mbs.com/2020/02/07/cose-e-come-funziona-un-cilindro-o-attuatore-pneumatico/?lang=it)[pneumatico/?lang=it](https://www.waircom-mbs.com/2020/02/07/cose-e-come-funziona-un-cilindro-o-attuatore-pneumatico/?lang=it)

[11] «CDQ2B32TF-50DZ | Cilindro pneumatico compatto SMC CQ2, Doppio effetto, foro da 32mm, corsa 50mm, 1 MPa max | RS». Consultato: 18 gennaio 2024. [Online]. Disponibile su: [https://it.rs](https://it.rs-online.com/web/p/cilindri-pneumatici-con-stelo/7213644?cm_mmc=IT-PPC-DS3A-_-google-_-DSA_IT_IT_Pneumatica+e+idraulica_Index-_-Cilindri+pneumatici+con+stelo%7C+Products-_-DYNAMIC+SEARCH+ADS&matchtype=&dsa-1645019921198&gad_source=1&gclid=CjwKCAiA-vOsBhAAEiwAIWR0TQD98qslCHR5-BbY62CIlU6H8OUPMGYFMl7KMvl0XW9zo5V5JJrTpBoCQAcQAvD_BwE&gclsrc=aw.ds)[online.com/web/p/cilindri-pneumatici-con-stelo/7213644?cm\\_mmc=IT-](https://it.rs-online.com/web/p/cilindri-pneumatici-con-stelo/7213644?cm_mmc=IT-PPC-DS3A-_-google-_-DSA_IT_IT_Pneumatica+e+idraulica_Index-_-Cilindri+pneumatici+con+stelo%7C+Products-_-DYNAMIC+SEARCH+ADS&matchtype=&dsa-1645019921198&gad_source=1&gclid=CjwKCAiA-vOsBhAAEiwAIWR0TQD98qslCHR5-BbY62CIlU6H8OUPMGYFMl7KMvl0XW9zo5V5JJrTpBoCQAcQAvD_BwE&gclsrc=aw.ds)PPC-DS3A- -google- -DSA\_IT\_IT\_Pneumatica+e+idraulica\_Index-\_-[Cilindri+pneumatici+con+stelo%7C+Products-\\_-](https://it.rs-online.com/web/p/cilindri-pneumatici-con-stelo/7213644?cm_mmc=IT-PPC-DS3A-_-google-_-DSA_IT_IT_Pneumatica+e+idraulica_Index-_-Cilindri+pneumatici+con+stelo%7C+Products-_-DYNAMIC+SEARCH+ADS&matchtype=&dsa-1645019921198&gad_source=1&gclid=CjwKCAiA-vOsBhAAEiwAIWR0TQD98qslCHR5-BbY62CIlU6H8OUPMGYFMl7KMvl0XW9zo5V5JJrTpBoCQAcQAvD_BwE&gclsrc=aw.ds) [DYNAMIC+SEARCH+ADS&matchtype=&dsa-](https://it.rs-online.com/web/p/cilindri-pneumatici-con-stelo/7213644?cm_mmc=IT-PPC-DS3A-_-google-_-DSA_IT_IT_Pneumatica+e+idraulica_Index-_-Cilindri+pneumatici+con+stelo%7C+Products-_-DYNAMIC+SEARCH+ADS&matchtype=&dsa-1645019921198&gad_source=1&gclid=CjwKCAiA-vOsBhAAEiwAIWR0TQD98qslCHR5-BbY62CIlU6H8OUPMGYFMl7KMvl0XW9zo5V5JJrTpBoCQAcQAvD_BwE&gclsrc=aw.ds)[1645019921198&gad\\_source=1&gclid=CjwKCAiA](https://it.rs-online.com/web/p/cilindri-pneumatici-con-stelo/7213644?cm_mmc=IT-PPC-DS3A-_-google-_-DSA_IT_IT_Pneumatica+e+idraulica_Index-_-Cilindri+pneumatici+con+stelo%7C+Products-_-DYNAMIC+SEARCH+ADS&matchtype=&dsa-1645019921198&gad_source=1&gclid=CjwKCAiA-vOsBhAAEiwAIWR0TQD98qslCHR5-BbY62CIlU6H8OUPMGYFMl7KMvl0XW9zo5V5JJrTpBoCQAcQAvD_BwE&gclsrc=aw.ds)[vOsBhAAEiwAIWR0TQD98qslCHR5-](https://it.rs-online.com/web/p/cilindri-pneumatici-con-stelo/7213644?cm_mmc=IT-PPC-DS3A-_-google-_-DSA_IT_IT_Pneumatica+e+idraulica_Index-_-Cilindri+pneumatici+con+stelo%7C+Products-_-DYNAMIC+SEARCH+ADS&matchtype=&dsa-1645019921198&gad_source=1&gclid=CjwKCAiA-vOsBhAAEiwAIWR0TQD98qslCHR5-BbY62CIlU6H8OUPMGYFMl7KMvl0XW9zo5V5JJrTpBoCQAcQAvD_BwE&gclsrc=aw.ds) [BbY62CIlU6H8OUPMGYFMl7KMvl0XW9zo5V5JJrTpBoCQAcQAvD\\_](https://it.rs-online.com/web/p/cilindri-pneumatici-con-stelo/7213644?cm_mmc=IT-PPC-DS3A-_-google-_-DSA_IT_IT_Pneumatica+e+idraulica_Index-_-Cilindri+pneumatici+con+stelo%7C+Products-_-DYNAMIC+SEARCH+ADS&matchtype=&dsa-1645019921198&gad_source=1&gclid=CjwKCAiA-vOsBhAAEiwAIWR0TQD98qslCHR5-BbY62CIlU6H8OUPMGYFMl7KMvl0XW9zo5V5JJrTpBoCQAcQAvD_BwE&gclsrc=aw.ds) [BwE&gclsrc=aw.ds](https://it.rs-online.com/web/p/cilindri-pneumatici-con-stelo/7213644?cm_mmc=IT-PPC-DS3A-_-google-_-DSA_IT_IT_Pneumatica+e+idraulica_Index-_-Cilindri+pneumatici+con+stelo%7C+Products-_-DYNAMIC+SEARCH+ADS&matchtype=&dsa-1645019921198&gad_source=1&gclid=CjwKCAiA-vOsBhAAEiwAIWR0TQD98qslCHR5-BbY62CIlU6H8OUPMGYFMl7KMvl0XW9zo5V5JJrTpBoCQAcQAvD_BwE&gclsrc=aw.ds)